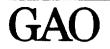

United States General Accounting Office

Information Management and Technology Division

November 1987

# Preparing, Documenting, and Referencing Lotus Spreadsheets

Technical Guideline 3

Preparation of this Information Management and Technology Division (IMTEC) Technical Guideline was undertaken by the Lotus 1-2-3<sup>°</sup> Users' Group. The principal authors were Richard Donaldson and Harriet Ganson of the Boston Regional office. Major contributors were Amy Tidus and Barbara House, Los Angeles Regional Office; Steve Thummel, Kansas City Regional Office; and Stewart Seman, Chicago Regional Office.

This guideline is for Lotus 1-2-3 users who are familiar with its spreadsheet, data base, and graphic capabilities. A file (TEMPLATE.WKS). which provides a template of the documentation format suggested in this guideline, can be obtained by downloading it from the End-User Systems Bulletin Board, 275-1050.

<sup>&</sup>lt;sup>1</sup>Lotus and Lotus 1-2-3 are registered trademarks of the Lotus Development Corporation

## Preface

Much of the General Accounting Office's (GAO) work involves the use of spreadsheets prepared on microcomputers to analyze and develop data for use in reports and testimony. How to prepare, document, and reference spreadsheets prepared on microcomputers is a common concern throughout GAO.

This document provides guidance to Lotus users on preparing and documenting spreadsheets to meet job requirements, facilitate the referencing process, and ensure quality. In addition, it provides guidance on how to verify and reference Lotus spreadsheets provided as support for written products. Although this guidance applies specifically to Lotus 1-2-3, the principles and methodology discussed are applicable to other spreadsheets used for audit and evaluation purposes.

This guideline supplements and does not replace any other GAO policies or procedures. It provides additional information to that contained in IMTEC Technical Guideline 1, <u>Using Micro Computers in GAO Audits</u>: Improving Quality and Productivity, March 1986.

A GAO evaluator with Lotus training should be able to use Lotus to reference spreadsheets. It is important to note, however, that referencers are not required to be familiar with Lotus or other spreadsheet technology. GAO policy continues to require that if referencers encounter highly technical material or an unfamiliar methodology (econometric modeling, complex electronic spreadsheets, etc.) they are to obtain assistance. Referencers are responsible for verifying that a qualified individual from a technical assistance or economic analysis group, or other qualified person independent of the assignment, has examined and approved the manner in which data have been developed and used. These examinations should be documented and made part of the work papers, and such documentation should be acceptable to the referencer. (See the Report Manual page 7-6.) We hope that the readers of this guideline will find the information presented here beneficial in developing, using, and referencing electronic spreadsheets.

alph V. Carlone and

Ralph V. Carlone Director Information Management and Technology Division

Werner Grosshans Director Office of Policy

.

## Contents

ł

| Preface                                                     |                                                                                       | 1                |
|-------------------------------------------------------------|---------------------------------------------------------------------------------------|------------------|
| Chapter 1<br>Purpose of This<br>Guideline                   |                                                                                       | 6                |
| Chapter 2<br>Spreadsheet<br>Development                     | Initial Planning Stage<br>Data Entry and Analysis Stage<br>Final Accuracy Check Stage | 7<br>7<br>8<br>9 |
| Chapter 3<br>Documentation<br>Guidelines                    |                                                                                       | 11               |
| Chapter 4<br>Referencer's<br>Responsibilities and<br>Duties |                                                                                       | 16               |
| Chapter 5<br>Referencing Steps                              | Verify Supervisory Review<br>Check Report Content for Accuracy and Support            | 17<br>17<br>18   |
| Chapter 6<br>The Spreadsheet<br>Auditor                     |                                                                                       | 23               |

.

Contents

| A mm and diana a |                                              |    |
|------------------|----------------------------------------------|----|
| Appendixes       | Appendix I: Original Spreadsheet             | 24 |
|                  | Appendix II: Referencer-Reviewed Spreadsheet | 30 |
|                  | Appendix III: Final Corrected Spreadsheet    | 36 |
|                  | Appendix IV: Spreadsheet Extract             | 42 |
|                  | Appendix V: Documentation Template           | 48 |
|                  | Appendix VI: Report Extract                  | 50 |
|                  | Appendix VII: Referencing Review Sheet       | 51 |
| Bibliography     |                                              | 52 |

### Abbreviations

| GAO   | General Accounting Office                      |
|-------|------------------------------------------------|
| IMTEC | Information Management and Technology Division |

# Purpose of This Guideline

Appropriate quality control and documentation are essential throughout an assignment. The purpose of this paper is to provide guidance to Lotus users on how to prepare and document electronic spreadsheets that meet GAO quality assurance standards. In addition, it provides guidance on how to verify and reference Lotus spreadsheets.

This guidance is based on the following premises:

- Guidance should be consistent with all GAO rules and regulations.
- Guidance should have a minimal impact on the use of Lotus features for an evaluator's intended purpose.
- Guidance should facilitate supervisory review and the referencing process.

Evaluators should be able to use spreadsheets as direct support for checking the accuracy of report data. If Lotus spreadsheets are properly prepared and reviewed, referencers should be able to satisfy themselves as to the appropriateness and accuracy of the written product. On the other hand, since referencers are responsible for determining the accuracy of the written product, this guideline should not restrict them from doing whatever is needed to fulfill their duties.

This document offers guidance for the error-free preparation, documentation, and referencing of spreadsheets. The appendixes provide examples to assist both users (evaluators or supervisors) and referencers.

Appendixes I, II, III, and IV are examples of a spreadsheet that has gone through the progressive steps of supervisory review, referencing, and final draft. (Each spreadsheet's title is identified in cell A4.) Appendix I is the original spreadsheet with errors, prior to the referencer's review. Appendix II is the copy of the spreadsheet after the referencer has reviewed it. Appendix III is the final corrected version of the spreadsheet. Appendix IV is an extract of records from the original spreadsheet.

Appendix V provides Lotus users with a template for documenting spreadsheets according to the guidance contained in chapter 3. Appendix VI contains indexed and referenced extracts from the hypothetical report supported by the sample spreadsheets. Appendix VII is a Report Review Sheet (GAO Form 92) with sample referencer's points.

# Spreadsheet Development

|                        | The following procedures and practices will facilitate the documentation<br>and referencing process. They may be implemented during the initial<br>planning stage, data entry and analysis stage, or during the final accu-<br>racy check stage of spreadsheet development.                                                                                                    |
|------------------------|----------------------------------------------------------------------------------------------------|
| Initial Planning Stage | The initial planning stage primarily involves planning activities that will result in the effective and accurate use of Lotus.                                                                                                    |
|                        | 1. <u>Mapping out the spreadsheet</u> : Before entering any data, draw a map<br>of what the spreadsheet should look like. For example, areas for docu-<br>mentation (see chapter 3), data entries, Lotus 1-2-3 macros, <sup>1</sup> and spread-<br>sheet formulas should be defined. Further, it is a good idea to update the<br>map as the spreadsheet changes or expands. A record of changes should<br>be maintained for important data.                                                                                                    |
|                        | 2. <u>Developing an analysis plan</u> : Develop an analysis plan for the spread-<br>sheet before entering data to ensure that the data required for analysis<br>are included and entered in a format amenable to the analytic tech-<br>niques planned. The analysis plan should be documented and included in<br>the work papers. If particularly complex, the plan, with risk assessment<br>and tests of logic (including Lotus 1-2-3 functions), should be part of the<br>planning stage of the assignment. If necessary, technical assistance<br>should be obtained. Further, if the analysis involves using the data base<br>functions, the requirements for using these features should be built into<br>the spreadsheet plan. |
|                        | 3. <u>Developing a validation plan</u> : A validation plan, which includes using<br>applicable quality controls throughout the job, will help ensure error-<br>free spreadsheets. The most frequent errors in spreadsheets are data<br>entry errors. One method for minimizing errors is to designate a specific<br>area within the spreadsheet for data entry. All data should be entered in<br>that area and verified before the data are used.                                                                                                    |
|                        | Cell references enable users to transfer the data to other areas of the<br>worksheet without reentering the data, thus eliminating possible data<br>entry errors. The Extract and Combine features of Lotus provide<br>another excellent way of transfering the data to related spreadsheets<br>without additional data entry, thus minimizing errors.                                                                                                    |

 $<sup>^1\</sup>mathrm{A}$  macro is a set of user-defined stored keystrokes that automates Lotus 1-2-3 operations.

It is also a good idea to denote the parameters of the data entry area in the worksheet. One way of doing this is to mark the area in which data are to be entered with a repeating series of periods.

Also, the validation plan should contain steps to verify the data. Sampling and validation criteria should be established for each individual spreadsheet based primarily on sound auditing principles and professional judgment. Critical data should undergo more vigorous verification. (See page 14.) Some guidance on the minimum percentages to use in verifying data follow:

• Lotus files with less than 100 data elements:

All input items should be verified and all errors corrected.

• Lotus files with 101 to 500 data elements:

A 25-percent sample of input data should be verified. If the error rate is less than 1 percent of the sample, complete the verification by correcting the errors. If the error rate exceeds 1 percent, correct the errors and draw another 25-percent sample and repeat the procedure. If the error rate for the second sample is less than 1 percent, complete the verification by correcting the errors. If the error rate for the second sample exceeds 1 percent, correct the errors and complete a 100-percent verification of the remaining data elements.

• Lotus files with over 500 data elements:

A 10-percent sample of input data should be verified. If the error rate is less than 1 percent of the sample, complete the verification by correcting the errors. If the error rate exceeds 1 percent, correct the errors and draw another 10-percent sample and repeat the procedure. If the error rate for the second sample is less than 1 percent, complete the verification by correcting the errors. If the error rate for the second sample exceeds 1 percent, correct the errors and complete a 100-percent verification of the remaining data elements.

Data Entry and Analysis Stage Lack of attention to data accuracy and clarity can make it difficult to understand or construct an audit trail on a spreadsheet after it is completed. The following quality assurance measures, implemented during the data entry and analysis stage, will help eliminate errors and facilitate supervisory review and referencing.

| Chapter 2<br>Spreadsheet Development                                                                           |
|----------------------------------------------------------------------------------------------------|
|                                                                                                    |
|                                                                                                    |
|                                                                                                    |
|                                                                                                    |
| 1. Minimize data entry errors by:                                                                              |
| • using the pointer method to specify a cell or range rather than typing in cell addresses, and                |
| • copying formulas and then using the "F2" key to edit. Take the time to verify the formula before copying it. |
| 2. Use range names: Range names are a good way to identify cells. To                                           |
| facilitate the referencer's review, prepare a list of all named ranges and                                     |

3. <u>Protect formulas and key data</u>: One of the most common errors is writing over a formula or key data. Using the Range Protect command will ensure that this will not happen.

their locations in the spreadsheet (using "Range Name Create").

4. <u>Test the model</u>: Test the spreadsheet's features, including its formulas and macros, with a small part of the data base to ensure that the spreadsheet works as planned. Using a partial data base rather than a complete spreadsheet saves time and makes it easier to identify errors in logic.

5. Correct mistakes as soon as they are identified: If an error is not corrected immediately, the task of locating the cell or cells causing the error message becomes more difficult as the spreadsheet becomes larger. This is especially true for circular references.

6. Format cells using two decimals: Lotus automatically rounds numbers to the next highest whole number. Using at least two decimals generally eliminates those cases where the total would exceed 100 percent.

<u>Caution</u>: This will not totally eliminate the possibility of generating totals exceeding 100 percent.

7. <u>Write out macros</u>: In the cells adjacent to macros, spell out what each macro command means (for example, "/wcs2" would be written out as Worksheet, Column Width, Set, 2).

### Final Accuracy Check Stage

Once you have completed data entry and verified its accuracy, there are several additional steps that may be taken to clarify the spreadsheet as well as ensure accuracy prior to printing. They are: 1. Use foots and cross foots: By adding an extra row and column of formulas that bracket the totals, the accuracy of the preliminary results can be checked.

2. Use hash totals: To verify that all records are included in the spreadsheet, various hash totals (a total arrived at by adding up the data elements to be used in the subsequent analysis) can be used.

3. Use Automatic Recalculation: Each spreadsheet should be set on Automatic Recalculation for a final recalculation before the information is used in the report and the spreadsheet is given to a referencer to be used as support for a statement of fact.

4. <u>Protect your spreadsheet</u>: After verification, when no further changes are anticipated to the spreadsheet, the entire spreadsheet should be protected using the Global Protect feature.

5. <u>Print out spreadsheet formulas</u>: Printing the formulas facilitates spreadsheet review. The formulas can be printed in two ways under Lotus:

- In the Print command (using Options Other), select Cell Formulas. The contents of the cells in the print range will be printed one cell per line. The text of the formulas, not their values will be printed.
- Using the Worksheet Global Format command (or the Range Format command), set the numerical format at "Text." Ensure that the column widths are wide enough to accommodate the longest formula. The spreadsheet can then be printed and the formulas will be located as they appear in the spreadsheet (as opposed to the one line per cell printing approach discussed above).

Another way to print out the spreadsheet formulas is to use a program like The Spreadsheet Auditor.<sup>2</sup> (See chapter 6).

This program has features that identify circular references and print formula reports that help identify logic errors in a spreadsheet. If such programs are available, they should be used by the preparer and supervisor. Supervisors will find The Spreadsheet Auditor particularly helpful when reviewing the spreadsheets and should use The Spreadsheet Auditor prior to referencing.

<sup>&</sup>lt;sup>2</sup> The Spreadsheet Auditor is a registered trademark of Consumers Software, Inc.

### Chapter 3 Documentation Guidelines

Documenting spreadsheets helps ensure accuracy and provides supervisors and the referencer with essential audit trail information. This guideline should facilitate quality assurance. It does not preclude the use of any other GAO guidelines. Rather, this guideline suggests some approaches that have worked and that meet the needs of referencing. The use of supervisory checklists, cross-indexed tables of contents, and other processes or procedures needed or desired that help ensure quality, is encouraged.

Documentation requirements should not override the operational requirements of the spreadsheet. Some minimal documentation is required and should be on the disk, but this should not adversely affect the use of the spreadsheet. As much documentation as possible should be done during the development of the spreadsheet. However, some of the more detailed documentation steps can be entered after the spreadsheet layout, formulas, etc. have been finalized, thus minimizing the impact on the operation of the spreadsheet. The location of the documentation on the spreadsheet should be established first, however, even if some of the information is not entered until the end of the assignment.

This guideline suggests that the left side of the spreadsheet, columns A through I, be used to document the contents of the spreadsheet. Under this approach, documentation is recorded beginning in cell A2. Data, formulas, and all use of the spreadsheet can then start in column J. To facilitate review and referencing, row 1 and column I should be used for row and column coordinates. (See appendix I.) The Spreadsheet Auditor will print row and column coordinates automatically, thus eliminating the need to enter spreadsheet row and column coordinates. Such a layout generally permits the operation of the spreadsheet without preparation of the documentation adversely affecting the data and formulas or their presentation. For example, column widths or formating columns for data presentation can be set without altering the documentation.

<u>Caution</u>: Users must be careful when inserting or deleting rows in the spreadsheet. Such actions could adversely alter the documentation.

In small spreadsheets where memory is not a problem, a "step down" approach can be used. For example, the worksheet part of the spreadsheet would start in column J in the row immediately following the documentation. This approach eliminates all problems related to adding or deleting both columns and rows in either the worksheet or the documentation area. In large spreadsheets, where memory is a problem, documentation can be done externally using the word processing program WordPerfect.<sup>1</sup> For example, the same areas in columns A through I are set aside for the documentation. After the spreadsheet is complete, the WordPerfect documentation can be merged into the documentation area. This also provides a hard copy of the documentation as a backup.

In all cases, a final check should be made to validate the integrity of the documentation, including the labels for worksheet row and column coordinates.

In the example spreadsheets used with this guideline (see appendixes I, II, III, and IV), the documentation is recorded in cells A2 to H138. Also, key items such as job title, code, filename, and source are located in specific cells. If key items are always placed in the same location, it makes it easier for reviewers and referencers to locate them. Also, macros and templates can be used to create pro forma spreadsheets or operate on the cells containing this documentation information. (See appendix V.)

Some spreadsheets may require more extensive documentation than is practical to place within the spreadsheet itself. In such instances, external documentation can be used for detailed explanation of the spreadsheet. The internal documentation would still contain the elements listed below, with keys to the external documentation.

Computer-generated spreadsheets must meet all the quality assurance standards required by GAO. The procedures followed in describing a Lotus spreadsheet are similar to those followed in describing any work paper. The following discussion highlights critical documentation items. A cell reference, in parentheses, indicating where the information is located on the sample spreadsheets, is provided at the end of each item. (See appendix III for examples of each item.)

1. Job title and code: The job title and code should be entered just after the spreadsheet layout. (A22..D23)

2. <u>Title of the spreadsheet</u>: The title should be concise and convey the primary focus of the information included in the spreadsheet. (A25)

3. Work-paper index: The work-paper index title, similar to the indexing system used in paper files, will allow the reader to determine the exact location of the data and how it relates to other work papers. The file name should be used as the work-paper index; if a title other than the

<sup>&</sup>lt;sup>1</sup>WordPerfect is a registered trademark of the WordPerfect Corporation.

file name is used, the file name should be included elsewhere in the title screen area. The index should be in cell B2. Also, the name of the person who last updated the spreadsheet and the date this was done should be entered in this area. (A2..H2)

Every printed spreadsheet must also have a footer that incorporates the disk title/reference number, file name, page number, and job code. This can be done by selecting Footer under Options and entering the following:

Disk: XYZ, File Name: ABCDE.WKS | Page # | Job Code: 123456

4. <u>Purpose</u>: The purpose of the spreadsheet should be described briefly, including whether the spreadsheet represents a specific audit step in the assignment. (A27..B28)

5. <u>Preparer and date</u>: The name of the individual preparing the spreadsheet and the date of preparation/update should be noted in this area. (A129..B132) The date and preparer's name, as well as the job title, must also be included at the top of each printed spreadsheet. This can be done by selecting Header under Printer Options and entering the following:

@ Job Title: ABCDEF REVIEW Preparer: Joe Preparer

6. <u>Reviewer and date</u>: The name of the reviewer and the date of the most recent review should be entered. Subsequently, the referencer may confirm that no changes were made to the spreadsheet after the date noted by the reviewer by returning to the Disk Operating System and using the Directory command. The date listed in the directory, signifying when the file was last modified, can be compared to the reviewer's date on the spreadsheet. (E129..F132)

7. <u>Description</u>: The description of the spreadsheet, like a work-paper summary, provides the reviewer with an understanding of the major topics covered in the spreadsheet, how it fits into the overall job, and the logic and assumptions underlying spreadsheet development. (A30..A35)

8. <u>Source</u>: A critical component of spreadsheet documentation is identifying the sources of data entered. If all the data were extracted from a single source, this source should be included in the title area (A37). However, if there are multiple sources, they should be identified in conjunction with the data. For example, if all the data in that column and row are from the same source, the source could be listed immediately under the related column or row heading. If the sources are cell specific, a column could be inserted, with the corresponding sources next to the cells. (See appendix III, column K.) In some cases, the source of the spreadsheet could be another spreadsheet. For example, if a data query were done and the results of the query were saved as a separate file, this spreadsheet would have as its source the file name of the spreadsheet with the source data. Cell B41 of the sample spreadsheet (appendix IV) shows how this is done.

9. <u>Data verification</u>: This indicates data entry verification and control procedures. For example, if 10 percent of the data items have been verified, describe the process used and the results. (A39..A40)

The extent of data verification can vary depending on the nature of the data and how critical the data is to a finding. If it is considered very important, 100-percent verification may be necessary.

10. <u>Spreadsheet Layout</u>: Use this space to document the cell addresses for each component of the spreadsheet—data entry, formula explanations, macro explanations and purpose, and range names and their cell addresses, for example. (A11..F20)

11. <u>Printing</u>: Wide carriage printers and compressed print are recommended for printing the spreadsheet(s). Using the Borders Rows Option with a cell in column A as the borders range will print the column coordinates at the top of each page. (See appendixes I, II, III, and IV.)

The topics listed above are not meant to be all-inclusive. Depending on the complexity of your spreadsheet, more sophisticated documentation procedures may be required. We recommend including the documentation in the spreadsheet as soon as possible. If this creates an obstacle for the efficient use of a spreadsheet, the documentation could be temporarily placed in another part of the spreadsheet or completed at the end of the assignment. If this latter approach is used, some detailed external notes on the operation of the spreadsheet should be maintained to facilitate the final documentation process.

The sample spreadsheets used with this guideline contain the documentation information in specific locations in the spreadsheet. We recommend that these locations always be used unless they interfere with the Chapter 3 Documentation Guidelines

use of the spreadsheet. By reserving the same location on each spreadsheet, users and reviewers will always know where to locate the documentation. This will also facilitate the use of the features of the computer to help us in our work. This approach also allows the development of templates to help the documentation and referencing process. Appendix V contains an example of such a template.

# Referencer's Responsibilities and Duties

Referencing is an internal quality control procedure that helps ensure that GAO's written products are accurate, adequately supported, and logical. Referencers are responsible for the factual accuracy of the product and, as such, will be responsible for determining the

- correctness and consistency of figures or statements of facts with the support provided;
- accuracy of computations within the document;
- agreement with earlier reports cited;
- adequacy of supporting sources; and
- logical soundness of the facts and and evidence provided.

The use of microcomputers does not lessen the referencer's responsibility. The Assistant Comptroller General for Operations, in a July 23, 1984, memorandum to the heads of all divisions and offices regarding quality in microcomputer-generated material stated:

"GAO's referencing and report review activities will be the primary mechanism for assuring quality and accuracy."

The referencer's responsibility remains the same regardless of how the support for a report was acquired or analyzed. Most standard referencing procedures still apply. Consequently, an audit trail must be provided so that report data can be traced back through the various processing steps and intermediate files to the source data. The work papers should also fully document the procedures used to process the data (for example, Lotus macros and data queries).

Although it is not required, it is preferable for a referencer to understand how to use the Lotus spreadsheet package if the job being referenced relies extensively on Lotus spreadsheets for analysis. If the spreadsheets are too complex, however, an expert in Lotus should be asked to reference the section of the report supported by the spreadsheets. (See the GAO Report Manual page 7-6.) The referencing process is not a substitute for proper quality control checks throughout the job, however. These checks include a supervisory review of work papers, management reviews, and a detailed line edit of the product. Others are responsible for these functions.

# Referencing Steps

|                              | A referencer's involvement with Lotus spreadsheets begins when the<br>written product is indexed to an analysis that was done using Lotus. If<br>the analysis is simple enough, adequate support may be limited to a<br>printout of the spreadsheet and the formulas along with the appropriate<br>documentation. In these cases, a referencer may not have to use a com-<br>puter for additional analysis. The key factor, however, is that the mate-<br>rial provided to the referencer must adequately support the facts in the<br>written product.                                                                                                    |
|------------------------------|----------------------------------------------------------------------------------------------------|
|                              | In most cases, however, the referencing process should be done with a computer. The use of a computer is required because printed copies of spreadsheets do not display error messages, such as ERR and CIRC, which inform the reader that errors have occurred. (See page 19, paragraph c.) Furthermore, all electronically-stored data needed in the referencing process must also be provided to the referencer in the form of hard copy products. The referencer should also be supplied with a disk containing the Lotus files that produced the hard copy so that he/she can analyze the Lotus material directly or with the Spreadsheet Auditor package. (See chapter 6).                                                                                                    |
| Verify Supervisory<br>Review | Before staff can expect a referencer to evaluate the adequacy of spread-<br>sheet evidence, the supervisor must ensure that the supporting spread-<br>sheets are in proper condition for examination. Thus, the first step in<br>the referencing process is to verify that the spreadsheet has received<br>proper supervisory review. These reviews assist referencers in deter-<br>mining that the logic implied or stated in the report is consistent with<br>the analysis that generated the results. Referencers must determine that<br>this logic is correct within the Lotus spreadsheets when they are used as<br>the supporting analysis. Although it would be too time consuming for a<br>referencer to review an entire spreadsheet for correctness of logic,<br>someone on the job should do it, usually the supervisor of the person<br>who prepared the spreadsheet. When dealing with Lotus spreadsheets,<br>the steps needed to verify supervisory review are as follows: |
| ·                            | <ul> <li>Check the internal documentation part of the spreadsheet for evidence of supervisory review, such as a supervisor's name and the date of the review entered in the spaces provided. Hard copy backup must include the supervisor's signature. (See appendixes I, II, III, and IV.)</li> <li>Compare the review date entered in the spreadsheet to the date on the directory of the disk on which the spreadsheet is stored. If they are different, obtain some explanation. A directory date after the date in the</li> </ul>                                                                                                    |

|                                                     | Chapter 5<br>Referencing Steps                                                                                                    |
|-----------------------------------------------------|----------------------------------------------------------------------------------------------------|
|                                                     |                                                                                                    |
|                                                     |                                                                                                    |
|                                                     |                                                                                                    |
|                                                     | spreadsheet may mean that the spreadsheet was changed after supervi-<br>sory review.                                                                                                    |
| Check Report Content<br>for Accuracy and<br>Support | The referencer is responsible for ensuring that proper quality control<br>procedures were used and all points of fact in a written product are<br>accurate. Thus, if the report index for a fact or figure is a Lotus spread-<br>sheet, the referencer must trace those figures to the supporting spread-<br>sheet. Some of the specific steps a referencer may follow are listed<br>below.                                                                                                    |
|                                                     | 1. Review the spreadsheet documentation, both internal and external, to<br>become familiar with the purpose of the spreadsheet and the way it was<br>designed. The spreadsheets used as examples with this guideline use col-<br>umns A to I for documentation. (See chapter 3 for guidance on docu-<br>menting the spreadsheet.)                                                                                                    |
|                                                     | 2. Verify the formulas used to calculate report items or determine that verification has been performed. Verifying formulas involves checking ranges, the logic of the formulas, spreadsheet messages, and conducting tests—it does not require using a calculator to check the accuracy of the Lotus mathematics. This step is not a substitute for supervisory review of the soundness of the analytical approach and formulas used. However, because a referencer is responsible for the accuracy of all facts in a report, additional verification steps may be followed when referencing important facts and figures. For example, using a computer or a printout of the formulas used to complete appendix I would disclose that the formula in cell U2 does not agree with the explanation shown in cell A109. Specifically, the referencer would note that the range of values included in the formula is U5U78 instead of U5U77. |
|                                                     | a. Check the range of the formula used to calculate the numbers in the report. For example, in appendix I, there is a formula (cell U82) that calculates the number of hours the agency's computer was down. A referencer must ensure that the range specified in this formula is correct. That is, only the items that should be in the range are included. As noted above, the range specified in cell U82 includes an extra cell that inflates the down time hours. Thus, if the report states that in January 1986 there were 73 instances of down time during business hours for a total of 491 hours, then the statement is wrong. The report should state that there were 69 instances of down time during business hours with a total down time of 245 hours. There are 69 instances because four instances resulted in no down time during business hours. The total hours of down                                               |

time are 245, not 491, because of the error in cell U82. (See appendix VI for the original and revised draft of the report which shows the preparer's indexing notes and the referencer's referencing points.) This error is noted in the referencer's review of the spreadsheet, appendix II, cells A116..H121, and corrected in the final version, appendix III, cells D121..U82.

b. Check the logic of the formula. An @SUM is straightforward, but other formulas, @IF functions for example, may be more difficult to understand. For example, columns Q and R of the sample spreadsheets (appendixes I, II, III, and IV), contain @IF functions to ensure that events only refer to down time during business hours, and thus would have had an impact on office operations. A referencer should determine if the formula has the correct logic, that is, that it agrees with statements in the report. If the formula is designed to identify the instances of down time <u>outside</u> normal business hours, but the report states the number of instances <u>within</u> normal business hours, the referencer should make a point of this fact on GAO Form 92. (See appendix VII.) An examination of the formulas in appendix I, cells A53 through A110 in the spreadsheet layout discloses the logic of all formulas and would reveal this error.

To facilitate the review of formula logic, the referencer should be provided with a printout of the spreadsheet formulas. The ideal way of presenting formulas is in the same grid structure as the spreadsheet. This can be done with software such as The Spreadsheet Auditor. (See chapter 6.) Otherwise, the spreadsheet and its formulas can be printed by invoking the Range Format Text Option. This option displays the actual content of each cell. Thus, formulas are displayed as formulas, not as results. The Lotus option of printing cell formulas in a list format can also be used. This may be a better option if the formulas are too long to be displayed in a grid format. Whatever method is used, it should be adequate to permit a referencer to follow the logic of the formulas used. Complex formula logic should be written out. (See appendix I, cells A53..A110.)

c. <u>Check for Lotus messages</u>. Lotus displays messages at the bottom of a spreadsheet which do not show on printed copies of the spreadsheet. For example, if Manual Recalculation is on and the spreadsheet has not been recalculated since the last data change, the message CALC will be displayed on the monitor. The CALC message could be an indication that

a problem exists with the results presented. If the CALC message is displayed, the referencer should inform the staff so that they can recalculate the spreadsheet before reporting any information from it.

Lotus also gives ERR and CIRC messages when there are problems with formulas. If either of these appear in the spreadsheet provided for support, the referencer should not accept the output as support without a documented explanation. The referencer should make a point of this on GAO Form 92 (see appendix VII) and inform the preparer so that he/she can correct the problem.

d. Test selected critical items. A referencer should test and verify selected critical items of information from lead schedules to the indicated sources. This should be done to insure that supervisory reviews are effective and that cross-indexing is accurate. The referencer can also request source documentation when he/she finds errors in lead and back-up schedules. Some specific tests are outlined in chapter II.

Tested items should be marked to indicate that they have been verified. When using paper documents, such as a printed copy of the spreadsheet, use a red T (for traced). If done on the computer, a T in a particular column reserved for the referencer can be used. This kind of a system was used in the sample of the referencer's review of the spreadsheet included with this paper. (See appendix II, column V.) When a referencer verifies items, he/she should describe the testing done and the marking system used. The referencer should enter his/her name and the date on the spreadsheet as an indication that the referencer entered these marks.

If no additional changes are requested by the referencer, no further updating of this file should be done. If additional changes are needed, the referencer should review the changes. This review is probably necessary since changes to the report have to be re-referenced.

3. If Lotus data base features are used, additional documentation should be provided to the referencer.

a. <u>A referencer should verify a sample of the ranges used in data base</u> <u>functions.</u> Any data base function requires that a criterion range and an input range be specified in order to tell Lotus what to look for. In addition, if the selected items are to be copied to another section of the spreadsheet using the Extract or Unique options, an output range must be specified. All of these ranges must be noted in the documentation Chapter 5 Referencing Steps

part of the spreadsheet. The referencer must review these ranges to determine if the items selected agree with those presented in the report. An example of the documentation required when using Lotus 1-2-3 data base functions is contained in appendix IV.

b. Each data query must be documented. If multiple data queries are made there may be multiple output and criterion ranges. If so, each range must be documented in such a way that referencers can follow the logic used to select the items that appear in the report. If the number of queries becomes sufficiently large, the staff should consider extracting the items selected and creating separate spreadsheets. The extracted spreadsheets must have the same level of documentation as the source. It may also help the referencer if some record counts and identification numbers are included in the extracted and source spreadsheet to verify record accuracy. (See discussion on File Combines and Extracts, number 6 below.)

4. If macros are used to perform any functions on the data that will have an impact on critical information presented in a report, the referencer should check the accuracy of the macro. At the very least, he/she should determine that the macro has received proper supervisory review. The macro should be described in English, either internally in the spreadsheet or externally in some other form of documentation.

5. If Lotus graphics are used in any product requiring referencing, the same attention to detail will be needed to ensure that the graphics in the written product properly depict the data in the spreadsheet. The referencer should ensure that the following verification has been done. He/ she can then choose to do additional verification.

a. <u>The data ranges</u>. The range should include the data that the written product says it represents.

b. The axes. They should agree with the written product presentation.

c. <u>The legends</u>. The data the legend represents in the written product must parallel the data in the spreadsheet.

The referencer can compare source or summary data to the graphs to determine if they properly reflect the data. Also, referencers should verify that the rates of change depicted in the graphs reflect actual changes in the data. Interpretation can be a problem when bar or line graphs do not display zero origins. In such instances, the referencer should ensure that the graphs are not misleading.

6. Use of features such as File Combine and File Extract will have a further impact on the referencing and documentation process.

a. If a spreadsheet is too large to fit on one floppy disk and is not on a hard disk, it has to be combined. If so, both internal and external documentation must specify that the spreadsheet is on two disks and the disks themselves must be labeled as such. The referencer must be assured that the complete file is available to him/her when the report is referenced.

b. Evidence of supervisory review must also be present on all files that are combined into one spreadsheet or noted in external documentation to assure that nothing was overlooked in the review process.

c. If sections of a spreadsheet were extracted and considered separate spreadsheets, these individual spreadsheets must meet all the documentation requirements described in chapter 3. The referencer must determine that these spreadsheets have received proper review. The referencer must also be able to trace the data contained in them to the sources. Thus, the extracted spreadsheets should be indexed to the original spreadsheet. For example, cell A41 of appendix IV refers the reviewer to appendix I as the source spreadsheet.

These guidelines should facilitate referencing. However, regardless of how well the spreadsheet is documented, the referencer has the final say (except when overridden by the Associate Director or his/her designee) as to what will be acceptable support for a written product or testimony. Thus, the referencer should take any steps necessary and look at whatever level of detail is needed to satisfy himself or herself as to the accuracy of the document being referenced. If a referencer believes more information is needed, he/she should ask for additional support.

### Chapter 6 The Spreadsheet Auditor

The Spreadsheet Auditor is a software package designed to serve as an aid in creating error-free spreadsheets. This package is used throughout GAO in conjunction with the Lotus spreadsheets to identify potential errors. The current version (3.0) enables the user to simply view problems without having to print out the entire spreadsheet, and it can identify potential flaws in ranges and formulas. The Spreadsheet Auditor prints out a description of ranges, a map indicating which cells contain formulas, labels, numbers or macros, and a formula report.

An interactive tutorial and two other utilities are also included in The Spreadsheet Auditor. One of the utilities prints the spreadsheet sideways for extra-wide spreadsheets that will not fit across the printer page. The other utility attaches notes to cells in a spreadsheet to help document the assumptions that went into the spreadsheet, for the referencer or others who will review the work.

The Spreadsheet Auditor is a useful tool for Lotus users, reviewers, and referencers. Users can use it to create well-documented and error-free spreadsheets. Supervisors reviewing spreadsheets and referencers can use it to understand spreadsheet design and methodology or find errors. Copies of The Spreadsheet Auditor have been distributed GAO-wide. Individuals interested in using it should check with their respective Microcomputer Focal Points.

## Appendix I Original Spreadsheet

| A B C D                                 | E F G H                           | :   | J    | ĸ        | Ľ             | ۲                |
|-----------------------------------------|-----------------------------------|-----|------|----------|---------------|------------------|
| LOTUSREF.WES CODE 999406 Pr             | eparer:Joe Evaluator 5/25/86      | 2   |      |          |               |                  |
|                                         |                                   | 3 ( | SAC  | Source   | £:le/         |                  |
| CONTENT: This spreadsheet is original   | version with errors, prior to the | 4   | [.D. | (Page 👔) | System Down   | Date Dom         |
| referencer's review.                    | -                                 | 5   | 1    | 0.4      | Restrict CAFE | 1 03-Jan-8       |
|                                         |                                   | 6   | 2    | B-29     | Restrict BAI  | 1 03-Jan-8       |
|                                         |                                   | . 7 | 3    | R-245    | RMS           | 03-Jan-8         |
|                                         |                                   | 8   | 4    | G-28     | Restrict GUE  | 03-Jan-8         |
| DOCUMEN                                 | TATION                            | 9   | 5    | E-12     | Restrict EXIF | : 03-Jan-8       |
|                                         |                                   | 10  | 6    | C-56     | Restrict CAE1 |                  |
| SPREADSHEET LAYOUT:                     | Cell Ref.                         | 11  | -    |          | Restrict ZAIN |                  |
| STREADSREET BRIVET.                     | our nert                          |     | 8    | 1-28     |               |                  |
| D                                       | A8H138                            |     | 9    | 1 32     | Restrict IAIN |                  |
| Documentation section                   |                                   |     |      |          |               |                  |
| Data section                            | J2 977                            | 14  |      | [-37     | Restrict IAIM |                  |
| Computation and Analysis                | Q2U88                             |     | 11   | E-48     | Restrict EKIF |                  |
| Formula explanations                    | A51H110                           | 10  |      | 1-62     | Restrict IAIM |                  |
| Criterion range                         | NONE                              | 17  |      | I-84     |               |                  |
| Reviewer's comments                     | A112H114                          | 18  | 14   | SS-3     | SSNAD         | C3·Jan-6         |
| Referencer's comments                   | A1168121                          | 19  | 15   | EI-12    | EINAD         | 03-Jan-8         |
| Control section                         | A123H126                          | 20  | 16   | P-40     | 9040          | 33-Jan-6         |
|                                         |                                   | 21  |      | AH-22    | ANSTU         | 03-Jan-I         |
| JOB TITLE: Lotus Referencing and Doc    | whentation Project                | 22  |      | AM-22    | ANTIN         | 03-Jan-          |
| ,                                       | deschilles riejet                 |     |      |          | ERS           | 03-Jan-          |
| CODE: 999406                            |                                   |     | 19   | ERS-31   |               |                  |
|                                         |                                   | 24  |      | AM-23    | AHLOC         | 03-Jan-          |
| TITLE: Schedule of Computer System      | i Downtime for Jan 1986           |     |      | AMS-27   | ANSOC         | 03 Jaa           |
|                                         |                                   | 26  | 22   | AMB-11   | ANPAR         | 03-Jan-          |
| PURPOSE: To determine the number of ma  | nutes the computer was down       | 27  | 23   | AMPE43   | AMPEL         | 03-Jan-          |
| during business hours on a gi           | ven day.                          | 28  | 24   | NM-68    | NHFEH         | Cć-Jan-          |
| <b>,</b> , , , ,                        |                                   | 29  |      | TD-37    | TDIRG         | 06-Jan-          |
| DESCRIPTION: This is a schedule of dow  | in time and date for a large      | 30  |      | Z-56     | Restrict 271F |                  |
| computer system. The intent of the ana  |                                   |     | 27   | AHR-75   | AMREP         | . 00-Jan-        |
|                                         |                                   |     |      |          |               |                  |
| amount of time the system was down dur  |                                   | 32  |      | \$5-25   | SSNAD         | 06-Jan-          |
| impact on agency operations and other   |                                   | 33  |      | SC-24    | SCRS          | 06-Jan-          |
| spreadsheet will be combined with data  | on agency transactions to         | 34  |      | ERS47    | ERS           | -36-Jan-         |
| determine the impact.                   |                                   | 35  | 31   | AC-58    | ACTRA         | 07-Jan-          |
|                                         |                                   | 36  | 32   | ERS-59   | ERS           | 07-Jan-          |
| SOURCE: Computer system logs   see page | reference number in column K)     | 37  | 33   | SC-31    | SCRS          | 08-Jan-          |
| , . ,                                   |                                   | 38  | 34   | AC-61    | ACTRA         | 08-Jan-          |
| DATA VERIFICATION: All 73 items were c  | hecked back to the                |     |      | AMR-87   | ANRE?         | C8·Jan-          |
| system log and found to be accurate.    |                                   |     | 36   | ERS-65   | ERS           | 08-Jan-          |
| spaces by the round to be divide.       |                                   | 41  |      | AC-67    | ACTRA         | 09-Jan-          |
| CRITERIA AND ASSUMPTIONS:               |                                   | 42  |      | C-32     | CIDS          | 09-Jan-          |
| CALIBAIR AND ADDUNLIOND:                |                                   |     |      |          |               |                  |
| Burgin and Burgin and Article and       | <b>6</b>                          |     |      | ERS-73   | ERS           | 09-Jan-          |
| Business hours = The hours (Eastern     |                                   | 44  |      | SC-40    | SCRS          | 10-Jan-          |
| Agency IYZ's offices are open t         | o the general public              |     |      | AC-78    | ACTRA         | 10-Jan-          |
| (0800 to 1630 hours).                   |                                   |     |      | ERS-80   | ERS           | 10-J <b>an</b> - |
|                                         |                                   | 47  | 43   | P-37     | 9040          | 10-Jan-          |
| Work days = Monday through Friday, e    | xcept for holidays                | 48  | 44   | SC-46    | SCRS          | 13-Jaa-          |
| (January 1 and 20).                     |                                   | 49  | 45   | P-42     | 9040          | 13-Jan-          |
| • • •                                   |                                   |     |      | SC-58    | SCRS          | 14-Jao-          |
| FORMULA EXPLANATIONS:                   |                                   |     | 47   |          | BTIF2         | 14-Jan-          |
| .vanvas estenditivas.                   |                                   |     | 48   | BT-16    | BTIF4         | 14-Jan-          |
| COLINN O. ATTUNE (GAD ADD ME)           |                                   |     |      |          |               |                  |
| COLUMN Q: #IF(N5<800,800,N5)            |                                   |     | 49   |          | SCRS          | li-Jan-          |
| The purpose of this formula is to conv  |                                   |     | 50   | AC-84    | ACTRA         | :4-Jan-          |
| computer was down prior to the start o  | • • •                             |     |      | SC-86    | SCRS          | 14-Jan-          |
| to read as 800. For example, if the t   | ime down (col. N) was 0630,       | 56  | 52   | ERS-96   | ERS           | le-Jan-          |
|                                         |                                   |     |      |          |               |                  |
|                                         |                                   |     |      |          |               |                  |
|                                         |                                   |     |      |          |               |                  |

### Appendix I Original Spreadsheet

| N            | ¢         |                | c             | R             | S              | :              | IJ           | Ŧ      |
|--------------|-----------|----------------|---------------|---------------|----------------|----------------|--------------|--------|
|              |           |                |               |               | ·····Interia   | falculaton     | Number of    | REF    |
| Time Down    |           | Time Up        | Time-down     | Time-up       | Hours convrt   | finutes convit | minutes down | CHK    |
| 24 Hr.Clock1 | Date Up   | (24 Hr. Clock) | Bus Hours (D) | Bus Hours (U) | to minutes (H) | to minutes (M) | dur bus hrs  | MRK    |
| 610          | 03-Jan-86 | 1052           | <b>B</b> 00   | 1052          | 120            | 52             | 172          |        |
| 730          | 03-Jan-86 | 930            | 800           | 930           | 60             | 30             | 90           |        |
| 515          | 03-Jan-86 | 1030           | 800           | 1030          | 120            | 30             | 150          |        |
| 610          | 03-Jan-86 | 300            | 800           | 300           | 3              | Э              | 0            |        |
| 415          | 03-Jan-86 | 900            | 800           | 900           | 60             | C              | 60           |        |
|              | 03-Jan-86 | 1052           | 830           | 1052          | 120            |                | 142          |        |
|              | 03-Jan-86 | 930            | 800           | 930           | 60             |                | 90           |        |
| 755          | 03-Jan-86 | 930            | 800           | 930           | 60             |                | 90           |        |
|              | 03-Jan-86 | 930            | 845           | 930           | 60             |                | 45           |        |
|              | 03-Jan-86 | 1000           | 936           | 1000          | 60             | - 36           | 24           |        |
|              | 03-Jan-86 | 800            | 800           | 500           | 0              | 0              | 0            |        |
|              | 03-Jan-86 | 1700           | 1125          | 1630          | 300            |                | 305          |        |
|              | 03-Jan-86 | 2200           | 800           | 1630          | 480            | 30             | 510          |        |
|              | 03-Jan-86 | 1100           |               |               | 180            | 0              | 180          |        |
|              | 03-Jan-86 |                | 800<br>800    | 1100<br>1204  | 240            | 4              | 244          |        |
|              | 03-Jan-86 | 1204           | 800           |               | 240            | 35             | 215          |        |
|              |           | 1235           | 800           | 1235          |                |                |              |        |
|              | 03-Jan-86 | 940            | 935           | 940           | 0              | 5              | 5            |        |
|              | 03-Jan-86 | 2300           | 935           | 1630          | 420            | -5             | 415          |        |
|              | 03-Jan-86 | 1123           | 1105          | 1123          | 0              | 18             | 18           |        |
|              | C3-Jan-86 | 800            | 800           | 800           | 0              | 0              | 0            |        |
|              | C3-Jan-86 | 1634           | 900           | 1630          | 420            | 30             | 450          |        |
|              | 03-Jan-86 | 1830           | 1445          | 1630          | 120            | -15            | 105          |        |
|              | 03-Jan-86 | 850            | 815           | 850           | 0              | 35             | 35           |        |
|              | 06-Jan-86 | 955            | 800           | 955           | 60             | 55             | 115          |        |
|              | 06-Jan-86 | 1655           | 800           | 1630          | 480            | 30             | 510          |        |
| 615          | 06-Jan-86 | 845            | 800           | 845           | 0              | 45             | 45           |        |
| 755          | 06-Jan-86 | 1032           | 800           | 1032          | 120            | 32             | 152          |        |
| 755          | 06-Jan-86 | 807            | 800           | 807           | 0              | 7              | 1            |        |
| 1444         | 06-Jan-86 | 2130           | 1444          | 1630          | 120            | -14            | 106          |        |
| 1015         | 06-Jan-86 | 1700           | 1015          | 1630          | 360            | 15             | 375          |        |
| 1135         | 07-Jan-86 | 1158           | 1135          | 1158          | 0              | 23             | 23           |        |
| 810          | 07-Jan-86 | 1230           | 810           | 1230          | 240            | 20             | 260          |        |
| 630          | 08-Jan-86 | 800            | 800           | 800           | 0              | 0              | 0            |        |
| 850          | 08-Jan-86 | 857            | 850           | 857           | 0              | 7              | 7            |        |
| 955          | 08-Jan-86 | 2200           | 955           | 1630          | 420            | - 25           | 395          |        |
|              | 08-Jan-86 | 1755           | 1000          | 1630          | 360            | 30             | 390          |        |
|              | 09-Jan-86 | 1150           | 1113          | 1150          | 0              | 37             | 37           |        |
|              | 09-Jan-86 | 1220           | 800           | 1220          | 240            | 20             | 260          |        |
|              | 09-Jan-86 | 1130           | 800           | 1130          | 180            | 30             | 210          |        |
|              | 10-Jan-86 | 1600           | 1055          | 1600          | 360            | -55            | 305          |        |
|              | 10-Jan-86 | 1800           | 800           | 1630          | 480            | - 55           | 510          |        |
|              | 10-Jan-86 | 1605           | 800           | 1605          | 480            | 5              | 485          |        |
|              | 10-Jan-86 | 2100           | 1112          | 1630          | 300            | 18             | 318          |        |
|              | 13-Jan-86 | 1353           | 912           | 1353          | 240            |                |              |        |
|              | 13-Jan-86 |                |               |               |                | 41             | 281          |        |
|              |           | 1700           | 800           | 1630          | 480            | 30             | 510          |        |
|              | 14-Jan-86 | 805            | 800           | 805           | 0              | 5              | 5            |        |
|              | 14-Jan-86 | 1130           | 800           | 1130          | 180            |                | 210          |        |
|              | 14-Jan-86 | 1350           | 800           | 1350          | 300            | 50             | 350          |        |
|              | 14-Jan-86 | 1150           | 1142          | 1150          | C              | 8              | 8            |        |
|              | 14-Jan-86 | 1445           | 800           | 1445          | 360            | 45             | 405          |        |
|              | 14-Jan-86 | 2031           | 855           | 1630          | 480            | -25            | 455          |        |
| 915          | 14-Jan-86 | 945            | 915           | 945           | 0              | 30             | 30           |        |
|              |           |                |               |               |                |                |              |        |
|              |           |                |               |               |                |                |              |        |
| e: 1         |           |                |               |               |                |                | Job Code 9   | 199406 |

|                     | ······································                  |            |    |                 | <u> </u>     |                        |
|---------------------|---------------------------------------------------------|------------|----|-----------------|--------------|------------------------|
| A B                 | C D E F G H                                             | I          |    | K               | L            | Я                      |
|                     | tell Lotus to show the time down as 800 in col.Q.       | 57         |    | SC 88           | SCRS         | 14-Jan-86              |
|                     | analysis of down time elapsed during business hours.    | 58         |    | AC-102          | ACTRA        | 15-Jan-86              |
|                     | was equal to or later than 800, the actual time down    |            |    | ERS-121         | ERS          | 15-Jan-86              |
| would show in colu  | una y.                                                  | 60<br>61   |    | P-57<br>ERS-128 | 9040<br>ERS  | 15-Jan-86<br>16-Jan-86 |
| COLUMN R: 4IF(P5>   | 1630 1630 251                                           | 62         |    | P-62            | 9040         | 10-Jan-86              |
|                     | is formula is to convert those instances where the      | 63         |    | G-37            | Restrict GUE |                        |
| • •                 | after the end of the business day (1630),               |            | 60 | SC-91           | SCRS         | 20-Jan-86              |
|                     | For example, if the time up (col. P) was 1800,          | 65         | 61 | SC - 93         | SCRS         | 21-Jan-86              |
|                     | tell Lotus to show the time up as 1630 in col. R.       | 66         | 62 | SC-96           | SCRS         | 21-Jan-86              |
| If the time up wa   | s equal to or earlier than 1630, the actual time up     | 67         | 63 | SC-99           | SCRS         | 23-Jan-86              |
| would show in col   | uan 8.                                                  |            |    | AC-114          | ACTRA        | 23-Jan-86              |
|                     |                                                         |            |    | P-71            | 9040         | 23-Jan-86              |
|                     | 5/100)-#INT(Q5/100))*60                                 |            |    | SC-138          | SCRS         | 24-Jan-86              |
|                     | erts the hours of downtime into minutes down using      |            |    | SC-140          | SCRS         | 24-Jan-86              |
|                     | up (col.8) and the military time down (col.Q).          |            |    | SC-142          | SCRS         | 24-Jan-86              |
|                     | the first 2 integers (the hour) of the time down        |            |    | SC-147          | SCRS         | 24-Jan-86              |
|                     | from the first two integers of the time up.             |            |    | AC-128          | ACTRA        | 24-Jan-86              |
|                     | n sultipled by 60 to yield the total number of          |            |    | SC-150          | SCRS         | 27-Jan-86              |
| houfs down, in Bl   | nutes. This is an interim calculation used in col U.    |            |    | AC-136          | ACTRA        | 28-Jan-86              |
|                     | INT(R5/100)+100))-(Q5-(#INT(Q5/100)+100)))              | 17<br>10   | 13 | AC-139          | ACTRA        | 29-Jan-86              |
|                     | the same thing as the formula in column S, except that  |            |    |                 |              |                        |
|                     | tary times recorded and computes the number of minutes, |            |    |                 |              |                        |
|                     | tegers of the military time, to be able to determine    | 81         |    |                 |              |                        |
|                     | utes elapsed. This is an interim calculation. Negative  |            |    |                 |              |                        |
| values are expected |                                                         | 83         |    |                 |              |                        |
|                     |                                                         | 84         |    |                 |              |                        |
| COLUMN U: (S5+T5)   |                                                         | 85         |    |                 |              |                        |
| This formula adds   | the minutes computed in col.S to the minutes computed   |            |    |                 |              |                        |
|                     | rive at the total number of minutes the computer was    | 87         |    |                 |              |                        |
| down.               | •                                                       | 88         |    |                 |              |                        |
|                     |                                                         | 89         |    |                 |              |                        |
| CELL U78: \$SUM(US  |                                                         | 90         |    |                 |              |                        |
| This formula tota   | is the down time in minutes for all of the instances    | 91         |    |                 |              |                        |
| where the system :  | was down during working hours.                          | 92         |    |                 |              |                        |
|                     |                                                         | 93         |    |                 |              |                        |
| CELL U79: COUNT(1   |                                                         | 94         |    |                 |              |                        |
| This formula comp   | utes the total number of computer downtime events.      | 95         |    |                 |              |                        |
|                     |                                                         | 96         |    |                 |              |                        |
|                     |                                                         | 97         |    |                 |              |                        |
|                     |                                                         | 98         |    |                 |              |                        |
|                     |                                                         | 99         |    |                 |              |                        |
|                     |                                                         | 100        |    |                 |              |                        |
|                     |                                                         | 101        |    |                 |              |                        |
|                     |                                                         | 102        |    |                 |              |                        |
|                     |                                                         | 103<br>104 |    |                 |              |                        |
|                     |                                                         | 105        |    |                 |              |                        |
|                     |                                                         | 106        |    |                 |              |                        |
|                     |                                                         | 07         |    |                 |              |                        |
|                     |                                                         | 08         |    |                 |              |                        |
| CELL U82: #SUH(U5.  |                                                         | 09         |    |                 |              |                        |
| -                   |                                                         | 10         |    |                 |              |                        |
|                     |                                                         | 11         |    |                 |              |                        |
|                     |                                                         |            |    |                 |              |                        |
|                     |                                                         |            |    |                 |              |                        |
|                     |                                                         |            |    |                 |              |                        |

Technical Guideline 3

### Appendix I Original Spreadsheet

|      | U    | T              | 1           |
|------|------|----------------|-------------|
| 30   | 5    | 10             |             |
| - 3  |      | 57             |             |
| 30   | 45   | <b>i</b> 0     |             |
| 30   | 51   | 0              |             |
| 30   | 5.   | 10             |             |
| 30   | 5    | 0              |             |
| 15   | l    | 15             |             |
| 30   | 1    | 50             |             |
| 25   | 14   | 15             |             |
| 9    | 1    | 59             |             |
| 20   | 38   | 30             |             |
| 35   | 34   | <del>)</del> 5 |             |
| 30   |      | 50             |             |
| - 25 |      | 35             |             |
| - 8  | !    | 52             |             |
| 15   |      | 15             |             |
| -15  |      | 15             |             |
| -41  |      | 9              |             |
| 25   | 20   | )5             |             |
| 2    |      | 2              |             |
| 37   | :    | 37             |             |
|      | 147: | 30             |             |
|      |      | 13             |             |
|      |      |                | 14730<br>73 |

Page: 2

Job Code 999406

|               |                              |                          |                              |       |                    |                   |   |                   |   | <br> |   |
|---------------|------------------------------|--------------------------|------------------------------|-------|--------------------|-------------------|---|-------------------|---|------|---|
| A<br>Reviewer |                              |                          | D<br>et formula<br>and found |       |                    | G<br>ocumentation | H | I 3<br>112<br>113 | K | C    | Ħ |
|               |                              |                          |                              |       |                    |                   |   | 114<br>115        |   |      |   |
| REPERENC      | ER CONNENTS:                 |                          |                              |       |                    |                   |   | 116<br>117        |   |      |   |
|               |                              |                          |                              |       |                    |                   |   | 118               |   |      |   |
|               |                              |                          |                              |       |                    |                   |   | 119<br>120        |   |      |   |
|               |                              |                          |                              |       |                    |                   |   | 121<br>122        |   |      |   |
| CONTROL       |                              | <b>*b</b> : <u>a</u> and | lastica f                    |       | 31.                | 73                |   | 123<br>124        |   |      |   |
|               | of it <b>ens</b> in          |                          |                              |       |                    |                   |   | 125               |   |      |   |
| Total         | minutes down                 | during b                 | bus. hours                   | (cell | U78]:              | 14,730            |   | 126<br>127        |   |      |   |
| Preparer      |                              |                          | P,                           |       |                    |                   |   | 128<br>129        |   |      |   |
| IIepuiei      |                              |                          |                              |       |                    | · · · · ·         |   | 130               |   |      |   |
| Date:         | Joe Evaluato<br>May 15, 1980 |                          | Da                           | ste:  | Sally S<br>May 25, | upervisor<br>1986 |   | 131<br>132        |   |      |   |
|               |                              |                          |                              |       |                    |                   |   | 133<br>134        |   |      |   |
| Referenc      | er:                          |                          |                              |       |                    |                   |   | 135               |   |      |   |
|               |                              |                          |                              |       |                    |                   |   | 136<br>137        |   |      |   |
| Date:         |                              |                          |                              |       |                    |                   |   | 138<br>139        |   |      |   |
|               |                              |                          |                              |       |                    |                   |   | 140<br>141        |   |      |   |
|               |                              |                          |                              |       |                    |                   |   | 142               |   |      |   |
|               |                              |                          |                              |       |                    |                   |   |                   |   |      |   |
|               |                              |                          |                              |       |                    |                   |   |                   |   |      |   |
|               |                              |                          |                              |       |                    |                   |   |                   |   |      |   |
|               |                              |                          |                              |       |                    |                   |   |                   |   |      |   |
|               |                              |                          |                              |       |                    |                   |   |                   |   |      |   |
|               |                              |                          |                              |       |                    |                   |   |                   |   |      |   |
|               |                              |                          |                              |       |                    |                   |   |                   |   |      |   |
|               |                              |                          |                              |       |                    |                   |   |                   |   |      |   |
|               |                              |                          |                              |       |                    |                   | • |                   |   |      |   |
|               |                              |                          |                              |       |                    |                   |   |                   |   |      |   |
|               |                              |                          |                              |       |                    |                   |   |                   |   |      |   |
|               |                              |                          |                              |       |                    |                   |   |                   |   |      |   |
|               |                              |                          |                              |       |                    |                   |   |                   |   |      |   |
|               |                              |                          |                              |       |                    |                   |   |                   |   |      |   |
|               |                              |                          |                              |       |                    |                   |   |                   |   |      |   |
| Binks XX      | 7 File Mane                  | . TOTICO                 | -                            |       |                    |                   |   |                   |   |      |   |

N O P Q R S T U

Page: 3

Job Code 999406

7

|                                                                                                    | E F G H<br>arer: Joe Evaluator 6/26/86 | 1<br>2 | J   | Ľ              | L              | H        |
|----------------------------------------------------------------------------------------------------|----------------------------------------|--------|-----|----------------|----------------|----------|
|                                                                                                    |                                        |        | 5AO | Source         | File/          |          |
| CONTENT: This spreadsheet contains the co                                                                      | DRY OF LOTUSREF.WES                    |        |     | (Page #)       |                | Date Dow |
| after the referencer has reviewe                                                                               |                                        | 5      | 1   | C-4            | Restrict CAPE  | 03-Jan-8 |
|                                                                                                    |                                        | 6      | 2   | 8-29           | Restrict BAIN  |          |
|                                                                                                    |                                        | - 1    | 3   | 8-246          | RMS            | 03-Jan-8 |
|                                                                                                    |                                        | 8      | 4   | G-28           | Restrict GUF   | 03-Jan-8 |
| DOCUMENTAT                                                                                                    | TON                                    | 9      | 5   | 8-12           | Restrict ELIF1 |          |
|                                                                                                    |                                        | 10     | 6   | C-56           | Restrict CAPT  |          |
| SPREADSHEET LAYOUT:                                                                                            | Cell Ref.                              | ii     | 1   | 2-104          | Restrict ZAIM  |          |
|                                                                                                    | Cell MeL.                              | 12     | 8   | I-28           | Restrict IAIH2 |          |
| Documentation section                                                                                          | A8H138                                 | 13     | 9   | I-32           | Restrict IAIMI |          |
|                                                                                                    | J2P77                                  |        | 10  | I-37           | Restrict IAIN5 |          |
| Data section                                                                                                   |                                        | • •    | 11  |                | Restrict EKIP2 |          |
| Computation and Analysis                                                                                       | Q2U88                                  |        |     | E-48           |                |          |
| Formula explanations                                                                                           | A51H110                                |        | 12  | 1-82           | Restrict IAIN3 |          |
| Criterion range                                                                                                | NONE                                   | 17     |     | I-84           | Restrict IAIN4 |          |
| Reviewer's connents                                                                                            | A112H114                               |        | 14  | SS-3           | SSNAD          | 03-Jan-8 |
| Referencer's comments                                                                                          | A116H121                               | 19     |     | <b>R</b> I-12  | EINAD          | 03-Jan-8 |
| Control section                                                                                                | A123H126                               |        | 16  | P-40           | 9040           | 03-Jan-8 |
|                                                                                                    |                                        | 21     | 17  | AH-22          | ANSTU          | 03-Jaa-8 |
| JOB TITLE: Lotus Referencing and Docume                                                                        | entation Project                       | 22     | 18  | AH-22          | AHTIN          | 03-Jan-8 |
| CODE: 999406                                                                                                   |                                        | 23     | 19  | <b>ER</b> S-31 | ERS            | 03-Jan-8 |
|                                                                                                    |                                        | 24     | 20  | AH-23          | AHLOC          | 03-Jan-8 |
| TITLE: Schedule of Computer System Do                                                                          | owntime for Jan 1986                   | 25     | 21  | ANS-27         | ANSOC          | 03-Jan-8 |
|                                                                                                    |                                        |        | 22  | AMP-11         | AMPAR          | 03-Jan-8 |
| PURPOSE: To determine the number of minut                                                                      | tes the computer man down              |        | 23  | AHPE43         | AMPEL          | 03-Jan-8 |
| during business hours on a given                                                                               |                                        | -      | 24  | NH-68          | NMPER          | 06-Jan-8 |
| dering protocols on a given                                                                                    | u uay:                                 |        | 25  | TD-37          | TDIRO          | 06-Jan-8 |
| DECORTECTS THE ALL A ALL A ALL A ALL A ALL A ALL A ALL A ALL A ALL A ALL A ALL A ALL A ALL A ALL A ALL A ALL A | tion and data for a large              |        |     |                | -              |          |
| DESCRIPTION: This is a schedule of down t                                                                      |                                        |        | 26  | Z-56           | Restrict ITIF1 |          |
| computer system. The intent of the analys                                                                      |                                        | 31     |     | AHR-75         | AMREP          | 06-Jan-8 |
| amount of time the system was down during                                                                      | •                                      | 32     |     | SS-25          | SSNAD          | 06-Jan-8 |
| impact on agency operations and other use                                                                      |                                        | 33     |     | SC-24          | SCRS           | 06-Jan-8 |
| spreadsheet will be combined with data on                                                                      | a agency transactions to               | 34     |     | ERS47          | ERS            | 06-Jan-8 |
| determine the impact.                                                                                          |                                        | 35     | 31  | AC-58          | ACTRA          | 07-Jan-0 |
|                                                                                                    |                                        | 36     | 32  | ERS-59         | ERS            | 07-Jan-6 |
| SOURCE: Computer system logs (see page re                                                                      | eference number in column I)           | 37     | 33  | SC-31          | SCRS           | 08-Jan-1 |
|                                                                                                    |                                        | 38     | 34  | AC-61          | ACTRA          | 08-Jan-8 |
| DATA TERIFICATION: All 73 items were chec                                                                      | cked back to the                       | 39     | 35  | AHR-87         | AMREP          | 08-Jan-8 |
| system log and found to be accurate.                                                                           |                                        | 40     | 36  | ERS-65         | ERS            | 08-Jan-8 |
| ·,···· ··· ··· ··· ··· ··· ··· ··· ···                                                                         |                                        |        | 37  | AC-67          | ACTRA          | 09-Jan-8 |
| CRITERIA AND ASSUMPTIONS:                                                                                      |                                        | 42     |     | C-32           | CIDS           | 09-Jan-8 |
|                                                                                                    |                                        |        | 39  | KRS-73         | ERS            | 09-Jaa-6 |
| Business hours = The hours (Bastern Sta                                                                        | adapt times between which              | 44     |     | SC-40          | SCRS           | 10-Jan-8 |
|                                                                                                    |                                        |        |     |                |                |          |
| Agency IYI's offices are open to t                                                                             | LDE GERETAL PUDILC                     | 45     |     | AC-78          | ACTRA          | LO-Jan-  |
| (0800 to 1630 hours).                                                                                          |                                        |        | 42  | KRS-80         | ERS            | 10-Jan-8 |
| <b></b>                                                                                                    |                                        |        | 43  | ₽-37           | 9040           | 10-Jan-6 |
| Work days = Monday through Friday, exce                                                                        | ept for holidays                       |        | 44  | SC-46          | SCES           | 13-Jan-8 |
| (January 1 and 20).                                                                                            |                                        | 49     | 45  | 2-42           | 9040           | 13-Jan-8 |
|                                                                                                    |                                        | 50     | 46  | SC-58          | SCRS           | 14-Jan-6 |
| FORMULA EXPLANATIONS:                                                                                          |                                        | 51     | 47  | BT-12          | BTIF2          | 14-Jan-6 |
|                                                                                                    |                                        | 52     | 48  | BT-16          | BTIF4          | 14-Jan-8 |
| COLUNN Q: 4IP(N5<800,800,N5)                                                                                   |                                        | 53     |     | SC-78          | SCRS           | 14-Jan-0 |
| The purpose of this formula is to convert                                                                      | those instances where the              | 54     |     | AC-84          | ACTRA          | 14-Jan-I |
| computer was down prior to the start of t                                                                      |                                        | 55     |     | SC-86          | SCRS           | 14-Jan-6 |
| to read as 800. For example, if the time                                                                       |                                        |        |     | ERS-96         | ERS            | 14-Jan-8 |
|                                                                                                    | ( N) <b>NEB 4034</b> 9                 | 74     |     | 88.J 7.J       |                |          |
|                                                                                                    |                                        |        |     |                |                |          |
|                                                                                                    |                                        |        |     |                |                |          |

|                            |                          |                |             |              |                | •              |                  |                  |   |
|----------------------------|--------------------------|----------------|-------------|--------------|----------------|----------------|------------------|------------------|---|
| N                          | 0                        | P              | Q           | R            | S              | T              | U<br>. Mushas of | t<br>Ref         |   |
| Tine Deve                  |                          | Time Up        | Time-down   | Time-up      | Interim (      | Minutes convit |                  |                  |   |
| Time Down<br>(24 Hr.Clock) | Date Up                  | (24 Hr. Clock) |             |              | to minutes (H) |                |                  |                  |   |
|                            | 03-Jan-86                | 1052           | 800         | 1052         | 120            | 52             | 172              |                  |   |
|                            | 03-Jan-86                | 930            | 800         | 930          | 60             | 30             | 90               |                  |   |
|                            | 03-Jan-86                | 1030           | 800         | 1030         | 120            | _ 30           | 150              | T                |   |
| 610                        | 03-Jan-86                | 800            | 800         | 800          | 0              | 0              |                  | )                |   |
| 415                        | 03-Jan-86                | 900            | 800         | 900          | 60             |                | 6                |                  |   |
|                            | 03-Jan-86                | 1052           | 830         | 1052         | 120            |                | 14               |                  |   |
|                            | 03-Jan-86                | 930            | 800         | 930          | 60             |                |                  | D T              |   |
|                            | 03-Jan-86                | 930            | 800         | 930          | 60             |                | 9                |                  |   |
|                            | 03-Jan-86                | 930            | 845         | 930<br>1000  | 60<br>60       |                | 2                |                  |   |
|                            | 03-Jan-86<br>03-Jan-86   | 1000<br>800    | 936<br>800  | 800          | 0              |                |                  | •                |   |
|                            | 03-Jan-86                | 1700           | 1125        | 1630         | 300            |                | 30               |                  |   |
|                            | 03-Jan-86                | 2200           | 800         | 1630         | 480            |                | 51               |                  |   |
|                            | 03-Jan-86                | 1100           | 800         | 1100         | 180            |                | 18               |                  |   |
|                            | 03-Jan-86                | 1204           | 006         | 1204         | 240            | 4              | 24               | 4 T              |   |
| 722                        | 03-Jan-86                | 1235           | 800         | 1235         | 240            |                |                  |                  |   |
| 935                        | 03-Jan-86                | 940            | 935         | 940          | 0              |                |                  | 5                |   |
|                            | 03-Jan-86                | 2300           | 935         | 1630         | 420            |                |                  |                  |   |
|                            | 03-Jan-86                | 1123           | 1105        | 1123         | 0              |                |                  |                  |   |
|                            | 03-Jan-86                | 800            | 800         | 800          | 0              |                |                  | 0                |   |
|                            | 03-Jan-86                | 1634           | 900         | 1630         | 420            |                |                  |                  |   |
|                            | 03-Jan-86                | 1830           | 1445<br>815 | 1630<br>850  | 120            |                |                  |                  |   |
|                            | 03-Jan-86<br>06-Jan-86   | 850<br>955     | 800         | 955          | 60             |                |                  |                  |   |
|                            | 06-Jan-86                |                | 800         | 1630         | 480            |                |                  |                  |   |
|                            | 06-Jan-86                | 845            | 800         | 845          | 0              |                |                  |                  |   |
|                            | 06-Jan-86                | 1032           | 800         | 1032         | 120            |                |                  | 2 T              |   |
|                            | 06-Jan-86                |                | 800         | 807          | 0              | 1 7            | I                | 7                |   |
| 1444                       | 06-Jan-86                | 2130           | 1444        | 1630         | 120            | -14            | 10               | 6                |   |
| 1015                       | 06-Jan-86                | 1700           | 1015        | 1630         | 360            |                |                  |                  |   |
| 1135                       | 07-Jan-86                | 1158           | 1135        | 1158         | 0              |                |                  | 3                |   |
|                            | 07-Jan-86                |                | 810         | 1230         | 240            |                |                  |                  |   |
|                            | 08-Jan-86                |                | 800         | 800          | 0              |                |                  | 0                |   |
|                            | 08-Jan-86                |                | 850         | 857          | 0              |                |                  | 7                |   |
|                            | 08-Jan-86<br>08-Jan-86   |                | 955<br>1000 | 1630<br>1630 | 420<br>360     |                |                  |                  |   |
|                            | 09-Jan-86                |                | 1113        | 1150         |                |                |                  | 1                |   |
|                            | 09-Jan-86                |                | 800         | 1220         | 240            |                |                  |                  |   |
|                            | 09-Jan-86                |                | 800         | 1130         | 180            |                |                  |                  |   |
|                            | 10-Jan-86                |                | 1055        | 1600         | 360            |                |                  |                  |   |
|                            | 10-Jan-86                |                | 800         | 1630         | 480            |                |                  | 0 T              |   |
|                            | 10-Jan-86                |                | 800         | 1605         | 480            |                | j 48             | 15               |   |
|                            | 10-Jan-86                |                | 1112        | 1630         | 300            |                |                  |                  |   |
|                            | 13-Jan-86                |                |             | 1353         | 240            |                |                  |                  |   |
|                            | 13-Jan-86                |                |             | 1630         | 480            |                |                  |                  |   |
|                            | 14-Jan-86                |                |             | 805          | (              |                |                  | 5                |   |
|                            | 14-Jan-86                |                |             | 1130         | 180            |                |                  |                  |   |
|                            | 14-Jan-86                |                |             | 1350         | 300            |                |                  |                  |   |
|                            | 14-Jan-86<br>  14-Jan-86 |                |             | 1150         | 360            |                |                  | 8                |   |
|                            | 14-Jan-86<br>  14-Jan-86 |                |             | 1445<br>1630 | 48(            |                |                  | 55               |   |
|                            | 14-Jan-86                |                |             | 945          | +01            |                |                  | , <u>,</u><br>10 |   |
| /1.                        |                          | ,43            | ,13         | 743          |                |                |                  |                  |   |
|                            |                          |                |             |              |                |                |                  |                  |   |
| age l                      |                          |                |             |              |                |                | Job Code:        | 99940            | 6 |
|                            |                          |                |             |              |                |                |                  |                  |   |

| a come en en en en en en en en en en en en en                            |     |    |         |              | <u> </u>          |
|--------------------------------------------------------------------------|-----|----|---------|--------------|-------------------|
| A B C D B F G H                                                          | I   | J  | X       | L            | M                 |
| the formula would tell Lotus to show the time down as 800 in col.Q.      | 57  | 53 | SC-88   | SCRS         | 14-Jan-86         |
| This would enable analysis of down time elapsed during business hours.   | 58  | 54 | AC-102  | ACTRA        | 15-Jan-86         |
| If the time down was equal to or later than 800, the actual time down    | 59  | 55 | ERS-121 | ERS          | 15-Jan-86         |
| would show in column Q.                                                  | 60  | 56 | P-57    | 9040         | 16-Jan-86         |
|                                                                          | 61  | 57 | ERS-128 | ERS          | 16-Jan-86         |
| COLUMN R: @IF(P5>1630,1630,P5)                                           | 62  | 58 | P-62    | 9040         | 16-Jan-86         |
| The purpose of this formula is to convert those instances where the      | 63  | 59 | G-37    | Restrict GUP | 17-Jan-86         |
| computer came up after the end of the business day (1630),               | 64  | 60 | SC-91   | SCRS         | 20-J <b>an-86</b> |
| to read as 1630. For example, if the time up {col. P} was 1800,          | 65  | 61 | SC-93   | SCRS         | 21-Jan-86         |
| the formula would tell Lotus to show the time up as 1630 in col. R.      | 66  | 62 | SC-96   | SCRS         | 21-Jan-86         |
| If the time up was equal to or earlier than 1630, the actual time up     | 67  | 63 | SC-99   | SCRS         | 23-Jan-86         |
| would show in column R.                                                  | 68  | 64 | AC-114  | ACTRA        | 23-Jan-86         |
|                                                                          | 69  | 65 | P-71    | 9040         | 23-Jan-86         |
| COLUMN S: (@INT(R5/100)-@INT(Q5/100))*60                                 | 70  |    | SC-138  | SCRS         | 24-Jan-86         |
| This formula converts the hours of downtime into minutes down using      | 71  |    | SC-140  | SCRS         | 24-Jan-86         |
| the military time up (col.2) and the military time down (col.2).         |     |    | SC-142  | SCRS         | 24-Jan-86         |
| The formula takes the first 2 integers (the hour) of the time down       |     |    | SC-147  | SCRS         | 24-Jan-86         |
| and subtracts it from the first two integers of the time up.             |     |    | AC-128  | ACTRA        | 24-Jan-86         |
| The result is then multipled by 60 to yield the total number of          |     |    | SC-150  | SCRS         | 27-Jan-86         |
|                                                                          |     |    | AC-136  | ACTRA        | 28-Jan-86         |
| hours down, in minutes. This is an interim calculation used in col U.    | 77  |    | AC-130  | ACTRA        | 29-Jan-86         |
| COLUMN 9. //DE_/@TH9/DE//06/0100/1_/OE//@TM9/OE/10000010                 | 78  | 13 | MC-137  | ACIAR        | 61 VED-00         |
| COLUMN T: ({R5-(#INT(R5/100)+100)}-(Q5-(#INT(Q5/100)+100)))              |     |    |         |              |                   |
| This formula does the same thing as the formula in column S, except that |     |    |         |              |                   |
| it takes the military times recorded and computes the number of minutes, |     |    |         |              |                   |
| the second two integers of the military time, to be able to determine    | 81  |    |         |              |                   |
| the number of minutes elapsed. This is an interim calculation. Negative  | 82  |    |         |              |                   |
| values are expected in some cases.                                       | 83  |    |         |              |                   |
|                                                                          | 84  |    |         |              |                   |
| COLUMN U: (S5+T5)                                                        | 85  |    |         |              |                   |
| This formula adds the minutes computed in col.S to the minutes computed  | 86  |    |         |              |                   |
| in column I to arrive at the total number of minutes the computer was    | 87  |    |         |              |                   |
| down.                                                                    | 88  |    |         |              |                   |
|                                                                          | 89  |    |         |              |                   |
| CELL U78: (SUN(U5U77)                                                    | 90  |    |         |              |                   |
| This formula totals the down time in minutes for all of the instances    | 91  |    |         |              |                   |
| where the system was down during working hours.                          | 92  |    |         |              |                   |
|                                                                          | 93  |    |         |              |                   |
| CELL U79: @COUNT(U5U77)                                                  | 94  |    |         |              |                   |
| This formula computes the total number of computer downtime events.      | 95  |    |         |              |                   |
|                                                                          | 96  |    |         |              |                   |
|                                                                          | 97  |    |         |              |                   |
|                                                                          | 98  |    |         |              |                   |
|                                                                          | 99  |    |         |              |                   |
|                                                                          | 100 |    |         |              |                   |
|                                                                          | 101 |    |         |              |                   |
|                                                                          | 102 |    |         |              |                   |
|                                                                          | 103 |    |         |              |                   |
|                                                                          | 104 |    |         |              |                   |
|                                                                          | 105 |    |         |              |                   |
|                                                                          | 105 |    |         |              |                   |
|                                                                          | 107 |    |         |              |                   |
|                                                                          | 108 |    |         |              |                   |
| CELL U82: #SUM(U5U77)/60                                                 |     |    |         |              |                   |
|                                                                          | 109 |    |         |              |                   |
| This formula converts minutes down to hours down.                        | 110 |    |         |              |                   |
|                                                                          | 111 |    |         |              |                   |
|                                                                          |     |    |         |              |                   |
| Right VIT Bild Mass. DEBCODY MEC                                         |     |    |         |              |                   |
| Disk: XYZ, File Name: REFCOPY.WES                                        |     |    |         |              |                   |
|                                                                          |     |    |         |              |                   |

| 0              | P    | 0    | R    | 5                   | T    | U     | ٧ |
|----------------|------|------|------|---------------------|------|-------|---|
| 530 14-Jan-86  | 2204 | 800  | 1630 | 480                 | 30   | 510   | T |
| 855 15-Jan-86  | 952  | 855  | 952  | 60                  | - 3  | 57    |   |
| 900 15-Jan-86  | 2100 | 900  | 1630 | 420                 | 30   | 450   |   |
| 800 16-Jan-86  | 1635 | 800  | 1630 | 480                 | 30   | 510   |   |
| 645 16-Jan-86  | 1830 | 800  | 1630 | 480                 | 30   | 510   |   |
| 715 16-Jan-86  | 1720 | 800  | 1630 | 480                 | 30   | 510   |   |
| 615 17-Jan-86  | 815  | 800  | 815  | 0                   | 15   | 15    |   |
| 645 20-Jan-86  | 1030 | 800  | 1030 | 120                 | 30   | 150   |   |
| 630 21-Jan-86  | 1025 | 800  | 1025 | 120                 | 25   | 145   |   |
| 1120 21-Jan-86 | 1229 | 1120 | 1229 | 60                  | 9    | 69    |   |
| 630 23-Jan-86  | 1420 | 800  | 1420 | 360                 | 20   | 380   | T |
| 735 23-Jan-86  | 1435 | 800  | 1435 | 360                 | 35   | 395   |   |
| 545 23-Jan-86  | 1530 | 800  | 1530 | 420                 | 30   | 450   |   |
| 843 24-Jan-86  | 918  | 843  | 918  | 60                  | - 25 | 35    |   |
| 928 24-Jan-86  | 1020 | 928  | 1020 | 60                  | - 8  | 52    |   |
| 1100 24-Jan-86 | 1115 | 1100 | 1115 | 0                   | 15   | 15    |   |
| 1138 24-Jan-86 | 1223 | 1138 | 1223 | 60                  | -15  | 45    |   |
| 845 24-Jan-86  | 904  | 845  | 904  | 60                  | -41  | 19    |   |
| 630 27-Jan-86  | 1125 | 800  | 1125 | 180                 | 25   | 205   | T |
| 810 28-Jan-86  | 812  | 810  | 812  | 0                   | 2    | 2     |   |
| 1013 29-Jan-86 | 1050 | 1013 | 1050 | 0                   | 37   | 37    |   |
|                |      |      | Tota | al minutes down     |      | 14730 |   |
|                |      |      | Nual | Number of Instances |      | 73    |   |
|                |      |      |      |                     |      |       |   |
|                |      |      | Tota | al hours down       |      | 491   |   |

Job Code: 999406

|      | A B              | c i           | ) E          | r         | e            | H       | I   | J | K | L | N |
|------|------------------|---------------|--------------|-----------|--------------|---------|-----|---|---|---|---|
| REVI | WER COMMENTS:    | Spreadsheet I | ormulas, li  | bas sign  | documentatio | a       | 112 |   |   |   |   |
|      |                  | reviewed and  | found to be  | ok.       |              |         | 113 |   |   |   |   |
|      |                  |               |              |           |              |         | 114 |   |   |   |   |
|      |                  |               |              |           |              |         | 115 |   |   |   |   |
| REFE | RENCER CONHENTS  | : The items   | identified   | with a T  | in column V  | Nele    | 116 |   |   |   |   |
|      |                  | traced bac    | k to system  | a loga am | d the formul | as used | 117 |   |   |   |   |
|      |                  | to calcula    | te elapsed   | time wer  | e checked. A | ll were | 118 |   |   |   |   |
|      |                  | found to b    | e ok and a   | gree with | the report   |         | 119 |   |   |   |   |
|      |                  | presentati    | .08.         |           |              |         | 120 |   |   |   |   |
|      |                  | Error four    | id in cell ( | J02.      |              |         | 121 |   |   |   |   |
|      |                  |               |              |           |              |         | 122 |   |   |   |   |
| CONT | OL TOTALS:       |               |              |           |              |         | 123 |   |   |   |   |
| Hu.  | iber of items in | a this select | ion [cell    | J79]:     | 73           |         | 124 |   |   |   |   |
|      |                  |               |              |           |              |         | 125 |   |   |   |   |
| To   | tal minutes down | a duriag bus. | hours [ce    | 11 078]:  | 14,730       |         | 126 |   |   |   |   |
|      |                  |               |              |           |              |         | 127 |   |   |   |   |
|      |                  |               |              |           |              |         | 128 |   |   |   |   |
| Prep | rer:             |               | Review       | er:       |              |         | 129 |   |   |   |   |
|      |                  |               |              |           |              |         | 130 |   |   |   |   |
|      | Joe Evaluat      |               |              |           | Supervisor   |         | 131 |   |   |   |   |
| Date | Hay 15, 19       | 36            | Date:        | Nay 25    | , 1986       |         | 132 |   |   |   |   |
|      |                  |               |              |           |              |         | 133 |   |   |   |   |
|      |                  |               |              |           |              |         | 134 |   |   |   |   |
| lete | encer:           |               |              |           |              |         | 135 |   |   |   |   |
|      |                  |               |              |           |              |         | 136 |   |   |   |   |
| • •  | Chuck Che        |               |              |           |              |         | 137 |   |   |   |   |
| Date | : June 26,       | 1956          |              |           |              |         | 138 |   |   |   |   |
|      |                  |               |              |           |              |         | 139 |   |   |   |   |
|      |                  |               |              |           |              |         | 140 |   |   |   |   |

Disk: IYI, File Hame: REFCOPT.WES

| ¥ | 0 | P | Q | R | S | T | U | 1 |
|---|---|---|---|---|---|---|---|---|

Page 3

### Appendix III Final Corrected Spreadsheet

| A B C D<br>PINAL-WES CODE 999406 Pre   | E F G H<br>sparer: Joe Evaluator 6/27/86 | I<br>2 | J    | K        | L            | Ħ            |
|----------------------------------------|------------------------------------------|--------|------|----------|--------------|--------------|
|                                        | puter, de segluator 0/2//00              |        | GAO  | Source   | Eile/        |              |
| CONTENT: This spreadsheet contains the | final corrected version                  | 4      | I.D. | (Page #) | System Down  | Date Down    |
| of LOTUSREF WES.                       |                                          | 5      | ł    | C-4      | Restrict CAL | 'R 03-Jan-86 |
|                                        |                                          | 6      | 2    | B-29     | Restrict BA  | M 03-Jan-86  |
|                                        |                                          | - 1    | 3    | R-246    | RHS          | 03-Jan-86    |
|                                        |                                          | 8      | 4    | G-28     | Restrict GU  | 03-Jan-86    |
| DOCUMEN                                | TATION                                   | 9      | 5    | E-12     | Restrict EKI | 'l 03-Jan-86 |
|                                        |                                          | 10     | 6    | C-56     | Restrict CAL | T 03-Jan-86  |
| SPREADSHEET LAYOUT:                    | Cell Ref.                                | 11     | 7    | 2-104    | Restrict ZA  | M 03-Jan-86  |
|                                        |                                          | 12     | 8    | I-28     | Restrict IAI |              |
| Documentation section                  | A8H138                                   | 13     | 9    | I-32     | Restrict [A] |              |
|                                        | J2P77                                    |        | 10   | I-37     | Restrict IAI |              |
| Data section                           |                                          |        | 11   | E-48     | Restrict EXI |              |
| Computation and Analysis               | Q2U88                                    |        |      |          |              |              |
| Formula explanations                   | A51H110                                  |        | 12   | I-82     | Restrict IAI |              |
| Criterion range                        | R86R88                                   |        | 13   | I-84     | Restrict IAI |              |
| Reviewer's comments                    | A112H114                                 |        | 14   |          | SSNAD        | 03-Jan-80    |
| Referencer's comments                  | A116H121                                 | 19     | 15   | BI-12    | EINAD        | 03-Jan-80    |
| Control section                        | A123H126                                 | 20     | 16   | P-40     | 9040         | 03-Jan-86    |
|                                        |                                          | 21     | 17   | AH-22    | ANSTU        | 03-Jan-86    |
| JOB TITLE: Lotus Referencing and Doc   | umentation Project                       | 22     | 18   | AH-22    | ANTIN        | 03-Jan-86    |
| CODE: 999406                           | ,                                        |        |      | ERS-31   | ERS          | 03-Jan-80    |
|                                        |                                          |        | 20   |          | ANLOC        | 03-Jan-80    |
| TITLE: Schedule of Computer System     | Downtine for Ian 1986                    |        |      | AMS-27   | ANSOC        | 03-Jan-8     |
| iiius: Schedule of Computer System     | bownerme for Jan 1960                    |        |      |          | AMPAR        | 03-Jan-80    |
|                                        |                                          |        |      | AMP-11   |              |              |
| PURPOSE: To determine the number of mi | •                                        |        |      | AMPE43   | AMPEL        | 03-Jan-8     |
| during working hours on a giv          | en day.                                  |        | 24   |          | NMPEN        | 06-Jan-8     |
|                                        |                                          |        | 25   | TD-37    | TDIRQ        | 06-Jan-8     |
| DESCRIPTION: This is a schedule of dow |                                          |        | 26   | Z-56     | Restrict ZTI |              |
| computer system. The intent of the ana |                                          | 31     | 27   | AMR-75   | AMREP        | 06-Jan-8     |
| amount of time the system was down dur | ing business hours and the               | 32     | 28   | SS-25    | SSNAD        | 06-Jan-80    |
| impact on agency operations and other  | users. The data from this                | 33     | 29   | SC-24    | SCRS         | 06-Jan-84    |
| spreadsheet will be combined with data |                                          | 34     | 30   | ERS47    | ERS          | 06-Jap-8     |
| determine the impact.                  |                                          |        | 31   |          | ACTRA        | 07-Jan-8     |
|                                        |                                          |        |      | ERS-59   | ERS          | 07-Jan-8     |
| SOURCE: Computer system logs (see page | reference sumber is column I)            |        | 33   |          | SCRS         | 08-Jan-80    |
| annual comparer slatem toda (see hade  | servence admost in coldan V)             |        | 34   |          | ACTRA        | 08-Jan-8     |
| DATA VERIFICATION: All 73 items were c | herked hark to the                       |        |      | AMR-87   | AMREP        | 08-Jan-8     |
|                                        | MELKED DOLK ID IDE                       |        |      |          |              |              |
| system log and found to be accurate.   |                                          |        |      | ERS-65   | ERS          | 08-Jan-8     |
| ARTERNEL LUR LACHURATAUA               |                                          |        | 37   |          | ACTRA        | 09-Jan-8     |
| CRITERIA AND ASSUMPTIONS:              |                                          |        | 38   |          | CIDS         | 09-Jan-8     |
|                                        |                                          |        |      | ERS-73   | ERS          | 09-Jan-8     |
| Business hours = The hours (Eastern    |                                          |        | 40   |          | SCRS         | 10-Jan-8     |
| Agency IYI's offices are open t        | o the general public                     | 45     | 41   | AC-78    | ACTRA        | 10-Jan-8     |
| (0800 to 1630 hours).                  |                                          | 46     | 42   | ERS-80   | ERS          | 10-Jan-8     |
|                                        |                                          | 47     | 43   | P-37     | 9040         | 10-Jan-8     |
| Work days = Monday through Friday, e   | xcept for holidays                       |        | 44   |          | SCRS         | 13-Jan-8     |
| (January 1 and 20).                    | •                                        |        |      | P-42     | 9040         | 13-Jan-8     |
|                                        |                                          |        |      | SC-58    | SCR5         | 14-Jan-8     |
| FORMULA EXPLANATIONS:                  |                                          |        |      | BT-12    | BTIF2        | 14-Jan-8     |
|                                        |                                          |        |      | BT-16    | BTIF4        | 14 Jan-8     |
| COLUMN Q: @IF(N5<800,800,N5)           |                                          |        |      | SC-78    | SCRS         | 14-Jan-8     |
|                                        | art those instruction where the          |        |      |          |              |              |
| The purpose of this formula is to conv |                                          |        |      | AC-84    | ACTRA        | 14-Jan-8     |
| computer was down prior to the start o | • • • • •                                |        |      | SC-86    | SCRS         | 14-Jan-8     |
| to read as 800. For example, if the t  | THE DOWD (COI. N) WAS UCOU,              | 20     | 52   | ERS-96   | ERS          | 14-Jan-8     |
|                                        |                                          |        |      |          |              |              |
|                                        |                                          |        |      |          |              |              |
| Dink: XYZ, Pile Name: PINAL.WKS        |                                          |        |      |          |              |              |

#### Appendix III Final Corrected Spreadsheet

|           | 0                      | P              | Q          | R             | S              | I          | ប          | ¥   |
|-----------|------------------------|----------------|------------|---------------|----------------|------------|------------|-----|
|           |                        |                |            |               | Interim        | calculaion | Number of  | REF |
| Time Down |                        | Time Up        | Time-down  | Time-up       | Hours convrt   |            |            | СНК |
|           | •                      | (24 Hr. Clock) |            | Bus Hours (U) | to minutes (H) |            |            | MRI |
|           | 03-Jan-86              | 1052           | 800        | 1052          | 120            |            | 172        |     |
|           | 03-Jan-86              | 930            | 800        | 930           | 60             |            | 90         |     |
|           | 03-Jan-86              | 1030           | 800        | 1030          | 120            |            | 150        | T   |
|           | 03-Jan-86              | 800            | 800        | 800           | 0              |            | 0          |     |
|           | 03-Jan-86              | 900            | 800        | 900           | 60             |            | 60         |     |
|           | 03-Jan-86              | 1052           | 830        | 1052          | 120            |            | 142        | T   |
|           | 03-Jan-86              | 930            | 800        | 930           | 60             |            | 90<br>90   | 1   |
|           | 03-Jan-86<br>03-Jan-86 | 934            | 800<br>845 | 930<br>930    | 60<br>60       |            | 45         |     |
|           | 03-Jan-86              | 930<br>1000    | 936        | 1000          | 60             |            | 24         |     |
|           | 03-Jan-86              | 800            | 800        | 800           | 0              |            | 0          |     |
|           | 03-Jan-86              | 1700           | 1125       | 1630          | 300            |            | 305        |     |
|           | 03-Jan-86              | 2200           | 800        | 1630          | 480            |            | 510        |     |
|           | 03-Jan-86              | 1100           | 800        | 1100          | 180            |            | 180        |     |
|           | 03-Jan-86              | 1204           | 800        | 1204          | 240            |            | 244        | T   |
|           | 03-Jan-86              | 1235           | 800        | 1235          | 240            |            | 275        | -   |
|           | 03-Jan-86              | 940            | 935        | 940           | 0              |            | 5          |     |
|           | 03-Jan-86              | 2300           | 935        | 1630          | 420            |            | 415        |     |
|           | 03-Jan-86              | 1123           | 1105       | 1123          | 0              |            | 18         |     |
|           | 03-Jan-86              | 800            | 800        | 800           | 0              |            | 0          |     |
|           | 03-Jan-86              | 1634           | 900        | 1630          | 420            |            | 450        |     |
| 1445      | 03-Jan-86              | 1830           | 1445       | 1630          | 120            | -15        | 105        |     |
| 815       | 03-Jan-86              | 850            | 815        | 850           | 0              | 35         | 35         |     |
| 610       | 06-Jan-86              | 955            | 800        | 955           | 60             | 55         | 115        |     |
| 610       | 06-Jan-86              | 1655           | 800        | 1630          | 480            | 30         | 510        |     |
| 615       | 06-Jan-86              | 845            | 800        | 845           | 0              |            | 45         |     |
| 755       | 06-Jan-86              | 1032           | 800        | 1032          | 120            | 32         | 152        | T   |
| 755       | 06-Jan-86              | 807            | 800        | 807           | 0              |            | 1          |     |
|           | 06-Jan-86              | 2130           | 1444       | 1630          | 120            |            | 106        |     |
|           | 06-Jan-86              | 1700           | 1015       | 1630          | 360            |            | 375        |     |
|           | 07-Jan-86              | 1158           | 1135       | 1158          | D              |            | 23         |     |
|           | 07-Jan-86              | 1230           | 810        | 1230          | 240            |            | 260        |     |
|           | 08-Jan-86              | 800            | 800        | 800           | 0              |            | 0          |     |
|           | 08-Jan-86              | 857            | 850        | 857           | 0              |            | 7          |     |
|           | 08-Jan-86              | 2200           | 955        | 1630          | 420            |            | 395        |     |
|           | 08-Jan-86              | 1755           | 1000       | 1630          | 360            |            | 390        |     |
|           | 09-Jan-86              | 1150           | 1113       | 1150          | 0              |            | 37         |     |
|           | 09-Jan-86              | 1220           | 800        | 1220          | 240            |            | 260        |     |
|           | 09-Jan-86              | 1130           | 800        | 1130          | 180            |            | 210        |     |
|           | 10-Jan-86              | 1600           | 1055       | 1600          | 360            |            | 305<br>510 | T   |
|           | 10-Jan-86<br>10-Jan-86 | 1800<br>1605   | 800<br>800 | 1630<br>1605  | 480<br>480     |            | 485        |     |
|           | 10-Jan-86              | 2100           | 1112       | 1630          | 300            |            | 318        |     |
|           | 10-Jan-86              | 1353           | 912        | 1353          | 240            |            | 281        |     |
|           | 13-Jan-86              | 1700           | 800        | 1630          | 480            |            | 510        |     |
|           | 14-Jan-86              | 805            | 800        | 805           | 400            |            | 5          |     |
|           | 14-Jan-86              | 1130           | 800        | 1130          | 180            |            | 210        |     |
|           | 14-Jan-86              | 1350           | 800        | 1350          | 300            |            | 350        |     |
|           | 14-Jan-86              | 1150           | 1142       | 1150          | 0              |            | 8          |     |
|           | 14-Jan-86              | 1445           | 800        | 1445          | 360            |            | 405        |     |
|           | 14-Jan-86              | 2031           | 855        | 1630          | 480            |            | 455        |     |
| 000       |                        | 945            | 915        | 945           | 0              |            | 30         |     |

| A B C D E F G H                                                          | I   | J  | I       | L            | Ħ         |
|--------------------------------------------------------------------------|-----|----|---------|--------------|-----------|
| the formula would tell Lotus to show the time down as 300 in col.Q.      | 57  |    | SC-88   | SCRS         | 14-Jan-86 |
| This would enable analysis of down time elapsed during business hours.   |     |    | AC-102  | ACTRA        | 15-Jan-86 |
| If the time down was equal to or later than 800, the actual time down    | 59  | 55 | ERS-121 | ERS          | 15-Jan-86 |
| would show in column 0.                                                  | 60  | 56 | P-57    | 9040         | 16-Jan-86 |
|                                                                          | 61  | 57 | ERS-128 | <b>ER</b> S  | 16-Jan-86 |
| COLUMN B: 01P(P5>1630,1630,P5)                                           | 62  | 58 | P-62    | 9040         | 16-Jan-86 |
| The purpose of this formula is to convert those instances where the      | 63  | 59 | 6-37    | Restrict GUP | 17-Jan-86 |
| computer came up after the end of the business day (1630).               | 64  | 60 | SC-91   | SCRS         | 20-Jan-86 |
| to read as $1630$ . For example, if the time up (coi. P) was $1800$ ,    | 65  | 61 | SC-93   | SCRS         | 21-Jan-86 |
| the formula would tell Lotus to show the time up as $1630$ in col. B.    | 66  | 62 | SC - 96 | SCRS         | 21-Jan-86 |
| If the time up was equal to or earlier than $1630$ , the actual time up  | 67  | 63 | SC-99   | SCRS         | 23-Jan-80 |
| would show in column R.                                                  | 68  | 64 | AC-114  | ACTRA        | 23-Jan-8  |
|                                                                          | 69  | 65 | P-71    | 9040         | 23-Jan-8  |
| COLUMN S: (@INT(R5/100)-@INT(Q5/100))*60                                 | 70  | 66 | SC-138  | SCRS         | 24-Jan-8  |
| This formula converts the hours of downtime into minutes down using      | 71  | 67 | SC-140  | SCRS         | 24-Jan-6  |
| the military time up (col.R) and the military time down (col.Q).         | 72  | 68 | SC-142  | SCRS         | 24-Jan-8  |
| The formula takes the first 2 integers (the hour) of the time down       | 73  | 69 | SC-147  | SCRS         | 24-Jan-8  |
| and subtracts it from the first two integers of the time up.             | 74  | 70 | AC-128  | ACTRA        | 24-Jan-8  |
| The result is then multipled by 60 to yield the total number of          |     |    | SC-150  | SCRS         | 27-Jan-6  |
| hours down, in minutes. This is an interim calculation used in col U.    | 76  | 12 | AC-136  | ACTRA        | 28-Jan-8  |
|                                                                          | 17  | 73 | AC-139  | ACTRA        | 29-Jan-8  |
| COLUMN T: {(R5-(@INT(R5/100)*100))+(Q5-(@INT(Q5/100)*100))}              | 78  |    |         |              |           |
| This formula does the same thing as the formula in column S, except that | 79  |    |         |              |           |
| it takes the military times recorded and computes the number of minutes. |     |    |         |              |           |
| the second two integers of the military time, to be able to determine    | 81  |    |         |              |           |
| the number of sinutes elapsed. This is an interim calculation. Megative  |     |    |         |              |           |
| values are expected in some cases.                                       | 83  |    |         |              |           |
|                                                                          | 84  |    |         |              |           |
| COLUMN U: (SS+T5)                                                        | 85  |    |         |              |           |
| This formula adds the minutes computed in col.S to the minutes computed  |     |    |         |              |           |
| in column I to arrive at the total number of minutes the computer was    | 87  |    |         |              |           |
| down.                                                                    | 88  |    |         |              |           |
| 104D.                                                                    | 89  |    |         |              |           |
| CEL1. U78: @SUN(U5U77)                                                   | 90  |    |         |              |           |
| This formula totals the down time in minutes for all of the instances    | 91  |    |         |              |           |
| where the system was down during business hours.                         | 92  |    |         |              |           |
| where the system was down utility business nouts.                        | 93  |    |         |              |           |
| CELL U79: (COUNT(U5U77)                                                  | 94  |    |         |              |           |
|                                                                          | 95  |    |         |              |           |
| This formula computes the total number of computer downtime events.      | 96  |    |         |              |           |
| CELL U80: (@DCOUNT(U4U77.0,R87R88))                                      | 97  |    |         |              |           |
|                                                                          | 98  |    |         |              |           |
| The purpose of this formula is to count all of the cells in column U     | 99  |    |         |              |           |
| that have a value of zero, i.e. the number of instances where there      |     |    |         |              |           |
| was no down time during business hours. The criterion range for this     | 100 |    |         |              |           |
| data base function is located in cells R87R88.                           | 101 |    |         |              |           |
| OPT 101. 170 HAA.                                                        | 102 |    |         |              |           |
|                                                                          | 103 |    |         |              |           |
|                                                                          | 104 |    |         |              |           |
| events that resulted in minutes down during business hours.              | 105 |    |         |              |           |
|                                                                          | 106 |    |         |              |           |
| is subtracted from the total number of downtime events (cell U79).       | 107 |    |         |              |           |
|                                                                          | 108 |    |         |              |           |
| CELL U82: @SUH(U5U77)/60                                                 | 109 |    |         |              |           |
| This formula converts the minutes down to hours down.                    | 110 |    |         |              |           |
|                                                                          | m   |    |         |              |           |
|                                                                          |     |    |         |              |           |
| Disk: IYX, File Wago: FIWAL.WES                                          |     |    |         |              |           |
| UISK, IIA, IIIE WEBU; EINAL, WAS                                         |     |    |         |              |           |

#### Appendix III Final Corrected Spreadsheet

|         | 0       | 1    | Q    | R    | S                 | :        | 0     | Ÿ |
|---------|---------|------|------|------|-------------------|----------|-------|---|
| 530 14  | -Jan-Bé | 2204 | 800  | 1630 | 480               | 30       | 510   | Ţ |
| 855 15  | -Jan-56 | 952  | 855  | 952  | 60                | - 3      | 57    |   |
| 900 15  | -Jan-86 | 2100 | 900  | 1630 | 420               | 30       | 450   |   |
| 800 16  | -Jan-86 | 1635 | 800  | 1630 | 480               | 30       | 510   |   |
| 645 16  | -Jan-86 | 1830 | 800  | 1630 | 480               | 30       | 510   |   |
| 715 16  | -Jan-86 | 1720 | 800  | 1630 | 480               | 30       | 510   |   |
| 615 17  | -Jan-86 | 815  | 800  | 815  | อ                 | 15       | 15    |   |
| 645 20  | -Jan-86 | 1030 | 800  | 1030 | 120               | 30       | 150   |   |
| 630 21  | -Jan-86 | 1025 | 800  | 1025 | 120               | 25       | :45   |   |
| 1120 21 | -Jas-86 | 1229 | 1120 | 1229 | 60                | 9        | 69    |   |
| 630 23  | -Jan-86 | 1420 | 500  | 1420 | 360               | 20       | 380   | ī |
| 735 23  | -Jan-86 | 1435 | 800  | 1435 | 360               | 35       | 395   |   |
| 545 23  | -Jan-86 | 1530 | 800  | 1530 | 420               | 30       | 450   |   |
| 643 24  | -Jan-86 | 918  | 843  | 918  | 60                | - 25     | 35    |   |
| 928 24  | -Jas-80 | 1020 | 928  | 1020 | <b>0</b> 0        | - 6      | 52    |   |
| 1100 24 | -Jan-86 | 1115 | 1100 | 1115 | 0                 | 15       | 15    |   |
| 1138 24 | -Jan-86 | 1223 | 1138 | 1223 | 60                | -15      | 45    |   |
| 845 24  | -Jaa-86 | 984  | 845  | 904  | 60                | -41      | 19    |   |
| 630 27  | -Jan-86 | 1125 | 800  | 1125 | 180               | 25       | 205   | T |
| 810 28  | -Jan-86 | 812  | 810  | 812  | Û                 | 2        | 2     |   |
| 1013 29 | -Jan-86 | 1050 | 1013 | 1050 | C                 | 37       | 37    |   |
|         |         |      |      | Tot  | al minutes down   |          | 14730 |   |
|         |         |      |      | Nus  | ber of Instances  |          | 73    |   |
|         |         |      |      | Nu   | ber with 0 downth | . Be     | ł     |   |
|         |         |      |      | Nu   | ber with non zero | downtime | 69    |   |
|         |         |      |      | Tot  | al hours down     |          | 245.5 |   |

CRITERION RANGE dur bus hrs O

| Å       | B             | с        | D        | E       | F       |        | G        | H      | I   | J | K | Ĺ |
|---------|---------------|----------|----------|---------|---------|--------|----------|--------|-----|---|---|---|
| REVIEWE | R COMMENTS: S | preadshe | et formu | las, lo | gic and | docu   | entation | n      | 112 |   |   |   |
|         |               | extened  |          |         |         |        |          |        | 113 |   |   |   |
|         | E             | rrors in | cell U8  | 2 corre | cted.   |        |          |        | 114 |   |   |   |
|         |               |          |          |         |         |        |          |        | 115 |   |   |   |
| REPEREN | CER COMMENTS: | The it   | ens ides | tified  | with a  | Î in d | olumn V  | неге   | 116 |   |   |   |
|         |               | traced   | back to  | system  | logs a  | nd the | formula  | s used | 117 |   |   |   |
|         |               | to cal   | culate e | lapsed  | time we | re che | cked. Al | l were | 118 |   |   |   |
|         |               | found    | to be ok | and ag  | ree wit | h the  | report   |        | 119 |   |   |   |
|         |               | presen   | tation.  | -       |         |        | -        |        | 120 |   |   |   |
|         |               | Errors   | in cell  | U82 co  | rrected |        |          |        | 121 |   |   |   |
|         |               |          |          |         |         |        |          |        | 122 |   |   |   |
| CONTROL | TOTALS:       |          |          |         |         |        |          |        | 123 |   |   |   |
| Nusbe   | r of items in | this se  | lection  | [cell D | 79]:    |        | 73       |        | 124 |   |   |   |
| No. o   | f instances d | own duri | ng bus.  | hours [ | cell UB | 1]:    | 69       |        | 125 |   |   |   |
| Total   | minutes down  | during   | bus. hou | rs [cel | 1 U78]: |        | 14,730   |        | 126 |   |   |   |
|         |               |          |          |         |         |        |          |        | 127 |   |   |   |
|         |               |          |          |         |         |        |          |        | 128 |   |   |   |
| Prepare | r:            |          |          | Reviewe | r:      |        |          |        | 129 |   |   |   |
|         |               |          |          |         |         |        |          |        | 130 |   |   |   |
|         | Joe Evaluat   | 10       |          |         | Saily   | Super  | V1 \$0F  |        | 131 |   |   |   |
| Date:   | May 15, 198   | 6        |          | Date:   | June    | 26,196 | 6        |        | 132 |   |   |   |
|         |               |          |          |         |         |        |          |        | 133 |   |   |   |
|         |               |          |          |         |         |        |          |        | 134 |   |   |   |
| Referen | cer:          |          |          |         |         |        |          |        | 135 |   |   |   |
|         |               |          |          |         |         |        |          |        | 136 |   |   |   |
|         | Chuck Che     | cker     |          |         |         |        |          |        | 137 |   |   |   |
|         | June 27,      |          |          |         |         |        |          |        | 138 |   |   |   |

Disk: IYZ, File Name: FINAL.WES

,

Ħ

NOPQRSTU7

### Appendix IV Spreadsheet Extract

| A B C D<br>ACTRA.WKS 999406 Pre                                                  | E E G H<br>eparer: Sally Supervisor 6/26/86 | I<br>2   | Ĵ    | Ľ      | L              | M                      |
|----------------------------------------------------------------------------------|---------------------------------------------|----------|------|--------|----------------|------------------------|
|                                                                                  |                                             | 3        | 640  | Source | File/          | n                      |
| Content: This is an extract of ACTRA f.                                          |                                             | 4        | I.D. |        | System Down    |                        |
| based on the following criter.                                                   | 18:                                         | 5        | 31   |        | ACTEA          | 07-Jan-66              |
|                                                                                  |                                             | 6        | 34   |        | ACTRA          | 08-Jan-80              |
|                                                                                  | System Down                                 | 1        | 37   |        | ACTRA<br>ACTRA | 09-Jan-86<br>10-Jan-86 |
|                                                                                  | ACTRA                                       | 8        | 41   |        | ACTEA          | 14-Jan-86              |
|                                                                                  |                                             | <b>9</b> | 50   | AC-102 | ACTRA          | 15-Jan-80              |
|                                                                                  |                                             | 10<br>11 |      |        | ACTEA          | 23-Jan-86              |
|                                                                                  |                                             | 12       |      | AC-128 | ACTEA          | 24-Jan-86              |
| DOCUMEN                                                                          | TATION                                      | 13       |      | AC-136 | ACTRA          | 28-Jan-86              |
| DOCUMEN                                                                          |                                             | 14       | -    | AC-139 | ACTRA          | 29-Jan-86              |
| SPREADSHEET LAYOUT:                                                              | Cell Ref.                                   | 15       | •    |        |                |                        |
|                                                                                  |                                             | 16       |      |        |                |                        |
| Documentation section                                                            | A12H138                                     | 17       |      |        |                |                        |
| Data section                                                                     | J2P14                                       | 18       |      |        |                |                        |
| Computation and Analysis                                                         | Q2U10                                       | 19       |      |        |                |                        |
| Formula explanations                                                             | A55H107                                     | 20       |      |        |                |                        |
| Nacros                                                                           | None                                        | 21       |      |        |                |                        |
| Reviewer's comments                                                              | A116H117                                    | 22       |      |        |                |                        |
| Referencer's comments                                                            | NONE                                        | 23       |      |        |                |                        |
| Control section                                                                  | NONE                                        | 24       |      |        |                |                        |
|                                                                                  |                                             | 25       |      |        |                |                        |
| JOB TITLE: Lotus Referencing and Doc                                             | umentation Project                          | 26       |      |        |                |                        |
| CODE: 999406                                                                     |                                             | 27       |      |        |                |                        |
|                                                                                  |                                             | 28       |      |        |                |                        |
| TITLE: Schedule of Computer System                                               | Downtime for Jan 1986                       | 29       |      |        |                |                        |
|                                                                                  |                                             | 30       |      |        |                |                        |
| PURPOSE: To determine the number of mi                                           | -                                           | 31       |      |        |                |                        |
| during working hours on a give                                                   | en day. For ACTRA records only.             | 32<br>33 |      |        |                |                        |
|                                                                                  | - time and data for a large                 | 34       |      |        |                |                        |
| DESCRIPTION: This is a schedule of dow<br>computer system. The intent of the ana | -                                           | 35       |      |        |                |                        |
| amount of time the system was down dur                                           | -                                           | 36       |      |        |                |                        |
| impact on agency operations and other                                            | • •                                         | 37       |      |        |                |                        |
| spreadsheet will be combined with data                                           |                                             | 38       |      |        |                |                        |
| determine the impact.                                                            | •••••••••••••••••••••••••••••••••••••••     | 39       |      |        |                |                        |
| teretaric the reputt.                                                            |                                             | 40       |      |        |                |                        |
| SOURCE: LOTUSREF.WES                                                             |                                             | 41       |      |        |                |                        |
|                                                                                  |                                             | 42       |      |        |                |                        |
| DATA VERIFICATION: All items in LOTUSR                                           | EF.WES were checked to the                  | 43       |      |        |                |                        |
| system log and found to be accurate.                                             |                                             | 44       |      |        |                |                        |
|                                                                                  |                                             | 45       |      |        |                |                        |
| CRITERIA AND ASSUMPTIONS:                                                        |                                             | 46       |      |        |                |                        |
|                                                                                  |                                             | 47       |      |        |                |                        |
| Business hours = The hours (Eastern                                              | Standard Time) between which                | 48       |      |        |                |                        |
| Agency IYZ's offices are open t                                                  | o the general public                        | 49       |      |        |                |                        |
| (0800 to 1630 hours).                                                            |                                             | 50       |      |        |                |                        |
|                                                                                  |                                             | 51       |      |        |                |                        |
| Work days = Honday through Friday, e                                             | xcept for bolidays                          | 52       |      |        |                |                        |
| (January 1 and 20).                                                              |                                             | 53       |      |        |                |                        |
|                                                                                  |                                             | 54       |      |        |                |                        |
| FORMULA EXPLANATIONS: (from LOTUSREF.)                                           | WES)                                        | 55       |      |        |                |                        |
|                                                                                  |                                             | 56       |      |        |                |                        |
|                                                                                  |                                             |          |      |        |                |                        |
| Disk: XYZ, File Mane: ACTRA.MES                                                  |                                             |          |      |        |                |                        |
| 111 KK * 177 - 131 KK #384 * 41"TV3 #45                                          |                                             |          |      |        |                |                        |

·····

#### Appendix IV Spreadsheet Extract

| N         | ņ         | P                         | ç                          | 8    | S                | :              | ų         |
|-----------|-----------|---------------------------|----------------------------|------|------------------|----------------|-----------|
| Time Down | Data IIa  | Time Up<br>(24 Sr. Clock) | Timerdown<br>Dug House (D) | 1    | Hours convet     | Minutes convet | minutes d |
|           |           |                           |                            |      |                  |                |           |
|           | 07-Jan-86 | 1158                      | 1135                       | 1158 | Q.               | 23             | 13        |
| 850       | 08-Jan-86 | 857                       | 850                        | 857  | 0                | +              | 7         |
| 1113      | 09-Jan-86 | 1150                      | 1713                       | 1150 | 15               | 37             | 37        |
| 715       | 10-Jan-86 | 1800                      | 800                        | 1630 | 480              | 30             | 510       |
| 642       | 14-Jan-86 | 1445                      | 800                        | 1445 | 360              | 45             | 405       |
| 855       | 15-Jan-86 | 952                       | 855                        | 951  | 50               | - }            | 57        |
| 735       | 23-Jan-86 | 1435                      | 800                        | 1435 | 360              | 35             | 395       |
| 845       | 24-Jan-86 | 904                       | 945                        | 904  | 60               | -61            | 19        |
| 810       | 28-Jan-86 | 812                       | 810                        | 812  | 0                | <u>2</u>       | 2         |
| 1013      | 29-Jan-86 | :050                      | 1013                       | .050 | 0                | 57             | 31        |
|           |           |                           |                            |      | TOTAL MINUTES DO | )WN            | 1492      |
|           |           |                           |                            |      | TOTAL HOURS DOWN | 1              | 24.87     |

| A B C D E F G H                                                          | 1 3 | Ķ. | : | 1 |
|--------------------------------------------------------------------------|-----|----|---|---|
| COLUMN Q: @IF(N5<800,N5)                                                 | 57  |    |   |   |
| The purpose of this formula is to convert those instances where the      | 58  |    |   |   |
| computer was down prior to the start of the business day (800),          | 59  |    |   |   |
| to read as 800. For example, if the time down (col. N) was 0630,         | 90  |    |   |   |
| the formula would tell Lotus to show the time down as 800 in col.Q.      | 61  |    |   |   |
| This would enable analysis of down time elapsed during business hours.   | 62  |    |   |   |
| If the time down was equal to or later than 800, the actual time down    | 63  |    |   |   |
| would show in column Q.                                                  | 64  |    |   |   |
|                                                                          | 65  |    |   |   |
| COLUMN R: @IF(P5>1630,1630,P5)                                           | 66  |    |   |   |
| The purpose of this formula is to convert those instances where the      | 67  |    |   |   |
| computer came up after the end of the business day (1630),               | 58  |    |   |   |
| to read as 1630. For example, if the time up (col. P) was 1800,          | 59  |    |   |   |
| the formula would tell Lotus to show the time up as 1630 in col. R.      | 70  |    |   |   |
| If the time up was equal to or earlier than 1630, the actual time up     | 71  |    |   |   |
| would show in column R.                                                  | 72  |    |   |   |
| wood show in column R.                                                   | 72  |    |   |   |
| COLUMN C. (FINT DE LIGO, FINT OE LIGO) (ADDITED                          | 74  |    |   |   |
| COLUMN S: (@INT(R5/100)-@INT(Q5/100))*60                                 | 75  |    |   |   |
| This formula converts the hours of downtime into minutes down using      |     |    |   |   |
| the military time up (col.R) and the military time down (col.Q).         | 76  |    |   |   |
| The formula takes the first 2 integers (the hour) of the time down       | 77  |    |   |   |
| and subtracts it from the first two integers of the time up.             | 78  |    |   |   |
| The result is then multipled by 60 to yield the total number of          | 79  |    |   |   |
| hours down, in minutes. This is an interim calculation used in col U.    | 80  |    |   |   |
|                                                                          | 81  |    |   |   |
| COLUMN T: ((R5-(@INT(R5/100)*100))-(Q5-(@INT(Q5/100)*100)))              | 82  |    |   |   |
| This formula does the same thing as the formula in column S, except that | 83  |    |   |   |
| it takes the military times recorded and computes the number of minutes, | 84  |    |   |   |
| the second two integers of the military time, to be able to determine    | 85  |    |   |   |
| the number of minutes elapsed. This is an interim calculation. Negative  | 86  |    |   |   |
| values are expected in some cases.                                       | 87  |    |   |   |
|                                                                          | 88  |    |   |   |
| COLUMN U: (S5+T5)                                                        | 89  |    |   |   |
| This formula adds the minutes computed in collS to the minutes computed  | 90  |    |   |   |
| • •                                                                      |     |    |   |   |
| in column I to arrive at the total number of minutes the computer was    | 91  |    |   |   |
| dowa.                                                                    | 92  |    |   |   |
|                                                                          | 93  |    |   |   |
| FORMULA'S IN THIS SPREADSHEET                                            | 94  |    |   |   |
|                                                                          | 95  |    |   |   |
|                                                                          | 96  |    |   |   |
| CELL U15: @SUM(U5U14)                                                    | 97  |    |   |   |
| This formula totals the down time in minutes for all of the instances.   | 98  |    |   |   |
| where the system was down during business bours.                         | 99  |    |   |   |
|                                                                          | 100 |    |   |   |
| CELL U16: U15/60                                                         | 101 |    |   |   |
| This formula converts the minutes of down time to hours of down time.    | 102 |    |   |   |
|                                                                          | 103 |    |   |   |
|                                                                          | 104 |    |   |   |
|                                                                          | 105 |    |   |   |
|                                                                          |     |    |   |   |
|                                                                          | 106 |    |   |   |
|                                                                          | 107 |    |   |   |
|                                                                          | 108 |    |   |   |
|                                                                          | 109 |    |   |   |
|                                                                          | 110 |    |   |   |
|                                                                          | 111 |    |   |   |
|                                                                          |     |    |   |   |
|                                                                          |     |    |   |   |
| Disk: XYZ, File Name: ACTRA.WKS                                          |     |    |   |   |
|                                                                          |     |    |   |   |

| COV4: 2 |
|---------|
|---------|

N

P

2

R

S

: 0

| · |         |          |         |           |          |            |           |           |   | _   |   |   |   |   |
|---|---------|----------|---------|-----------|----------|------------|-----------|-----------|---|-----|---|---|---|---|
| 1 | A       | 1        | B       | С         | D        | E          | F         | G         | H | I   | J | K | L | Ħ |
|   |         |          |         |           |          |            |           |           |   | 112 |   |   |   |   |
| ļ | RANGE N | IAHE TAI | BLE: No | one used. | •        |            |           |           |   | 113 |   |   |   |   |
|   |         |          |         |           |          |            |           |           |   | 114 |   |   |   |   |
|   |         |          |         |           |          |            |           |           |   | :15 |   |   |   |   |
|   | REVIEWE | R CONNE  | ENTS: 3 | Spreadshe | eet form | ilas, logi | ic and do | usentatio | n | 115 |   |   |   |   |
|   |         |          | ;       | reviewed  | and four | d to be a  | ok.       |           |   | 117 |   |   |   |   |
| ļ |         |          |         |           |          |            |           |           |   | 118 |   |   |   |   |
|   |         |          |         |           |          |            |           |           |   | 119 |   |   |   |   |
|   | REFEREN | CER CON  | NNENTS. | : NONE    |          |            |           |           |   | 120 |   |   |   |   |
|   |         |          |         |           |          |            |           |           |   | 121 |   |   |   |   |
|   |         |          |         |           |          |            |           |           |   | 122 |   |   |   |   |
|   |         |          |         |           |          |            |           |           |   | 123 |   |   |   |   |
|   |         |          |         |           |          |            |           |           |   | 124 |   |   |   |   |
|   |         |          |         |           |          |            |           |           |   | 125 |   |   |   |   |
|   |         |          |         |           |          |            |           |           |   |     |   |   |   |   |
|   |         |          |         |           |          |            |           |           |   | 126 |   |   |   |   |
|   |         |          |         |           |          |            |           |           |   | 127 |   |   |   |   |
| 1 |         |          |         |           |          |            |           |           |   | 128 |   |   |   |   |
|   |         |          |         |           |          |            |           |           |   | 129 |   |   |   |   |
|   |         |          |         |           |          |            |           |           |   | 130 |   |   |   |   |
|   |         |          |         |           |          |            |           |           |   | 131 |   |   |   |   |
|   |         |          |         |           |          |            |           |           |   | 132 |   |   |   |   |
| 1 | Prepare | r:       |         |           |          | Reviewer:  |           |           |   | 133 |   |   |   |   |
|   |         |          |         | ••••      |          |            |           |           |   | 134 |   |   |   |   |
| 1 |         | Saily    | y Super | TORINT.   |          |            | Hark Hand | sger      |   | 135 |   |   |   |   |
|   | Date:   |          |         |           |          |            | May 29, 1 |           |   | 136 |   |   |   |   |
|   |         |          |         |           |          |            |           |           |   | 137 |   |   |   |   |
|   |         |          |         |           |          |            |           |           |   | 138 |   |   |   |   |
| ľ | Referen | cer:     |         |           |          |            |           |           |   | 139 |   |   |   |   |
|   |         |          |         |           |          |            |           |           |   | 140 |   |   |   |   |
|   |         | Chu      | uck Ch  | ecker     |          |            |           |           |   | 141 |   |   |   |   |
|   | Date:   |          | ne 26,  |           |          |            |           |           |   | 142 |   |   |   |   |
|   |         |          | ,       |           |          |            |           |           |   |     |   |   |   |   |
|   |         |          |         |           |          |            |           |           |   |     |   |   |   |   |
|   |         |          |         |           |          |            |           |           |   |     |   |   |   |   |
|   |         |          |         |           |          |            |           |           |   |     |   |   |   |   |
|   |         |          |         |           |          |            |           |           |   |     |   |   |   |   |
| 1 |         |          |         |           |          |            |           |           |   |     |   |   |   |   |
|   |         |          |         |           |          |            |           |           |   |     |   |   |   |   |
| 1 |         |          |         |           |          |            |           |           |   |     |   |   |   |   |
|   |         |          |         |           |          |            |           |           |   |     |   |   |   |   |
|   |         |          |         |           |          |            |           |           |   |     |   |   |   |   |
| 1 |         |          |         |           |          |            |           |           |   |     |   |   |   |   |
|   |         |          |         |           |          |            |           |           |   |     |   |   |   |   |
|   |         |          |         |           |          |            |           |           |   |     |   |   |   |   |
| 1 |         |          |         |           |          |            |           |           |   |     |   |   |   |   |
|   |         |          |         |           |          |            |           |           |   |     |   |   |   |   |
|   |         |          |         |           |          |            |           |           |   |     |   |   |   |   |
|   |         |          |         |           |          |            |           |           |   |     |   |   |   |   |
| 1 |         |          |         |           |          |            |           |           |   |     |   |   |   |   |
| 1 |         |          |         |           |          |            |           |           |   |     |   |   |   |   |
|   |         |          |         |           |          |            |           |           |   |     |   |   |   |   |
| 1 |         |          |         |           |          |            |           |           |   |     |   |   |   |   |
|   |         |          |         |           |          |            |           |           |   |     |   |   |   |   |
| 1 |         |          |         |           |          |            |           |           |   |     |   |   |   |   |
|   |         |          |         |           |          |            |           |           |   |     |   |   |   |   |
|   |         |          |         |           |          |            |           |           |   |     |   |   |   |   |
| 1 |         |          |         |           |          |            |           |           |   |     |   |   |   |   |
|   |         |          |         |           |          |            |           |           |   |     |   |   |   |   |
|   | Disk: I | YZ, Fil  | le Name | . ACTRA.  | WES      |            |           |           |   |     |   |   |   |   |
| 1 |         |          |         |           |          |            |           |           |   |     |   |   |   |   |

N O P Q R S T U

-

Page: 3

# Documentation Template

| FILENAME.WKS JOBCODE PREPARER:                                 | DATE LAST UPDATE 2<br>3                      |
|----------------------------------------------------------------|----------------------------------------------|
| CONTENT:                                                       |                                              |
|                                                                | 5                                            |
|                                                                |                                              |
|                                                                | 8                                            |
| DOCUMENTATION                                                  | 9<br>10                                      |
| SPREADSHEET LAYOUT: Cell Re                                    | f. 11<br>12                                  |
| Documentation section                                          | 12<br>13                                     |
| Documentation section<br>Data section                          | 14                                           |
| Computation and Analysis                                       | 15                                           |
| Formula explanations                                           | 16                                           |
| Criterion range                                                | 17                                           |
| Reviewer's comments                                            | 18                                           |
| Referencer's comments                                          | 19                                           |
| Control section                                                | 20                                           |
|                                                                | 21                                           |
| JOB TITLE: Short Title                                         | 22<br>23                                     |
| CODE: Job Code                                                 | 23 24                                        |
|                                                                | 24 25                                        |
| TITLE: Title of the spreadsheet                                | 26                                           |
| PURPOSE: Purpose of the spreadsheet                            | 20                                           |
| PURPOSE: Purpose of the spreadsheet                            | 28                                           |
|                                                                | 29                                           |
| DESCRIPTION: What the spreadsheet contains                     | 30                                           |
| openingante man in epitanettes, voncorda                       | 31                                           |
|                                                                | 32                                           |
| * The remainder of columns A through H would                   | contain any 33                               |
| information needed to document the spreads                     | heet 34                                      |
|                                                                | 35                                           |
| * Users of this template could overwrite the                   | descriptions of 36                           |
| what should be in particular cells.                            | 37                                           |
|                                                                | 38<br>39                                     |
| <ul> <li>Below is a macro to create this template '</li> </ul> | Alt W). After 39                             |
| creating the template save the spreadsheet                     | with a new name. 40<br>a new spreadsheet. 41 |
| The macro is reusable each time you start                      | a new spreadsbeet. 41<br>42                  |
|                                                                | 43                                           |
| <pre>\W /rellll0007/reAl2417</pre>                             | 44                                           |
| <pre>\W /reil.li000 /reki.l44<br/>/df10.l120012"1"2001</pre>   | 15                                           |
| /dr12.11200/2/1/200<br>(gote:#A17/Wcs57                        | 46                                           |
| (gotopat /wesp<br>"A"(RIGHT)"B"(RIGHT)"C"(RIGHT)"D"(RIGHT)"    |                                              |
| (RIGHT) F (RIGHT) C (RIGHT) TF (RIGHT) IT (                    |                                              |
| <pre>X^(RIGHT)'L'(RIGHT)'N"(RIGHT)'N"(RIGHT)'</pre>            | 0~{RIGHT} 49                                 |
| 'P"(RIGHT)'Q"(RIGHT)"'R"(RIGHT)'S"{HIGHT}                      | 17 (RIGHT) 50                                |
| "U" (RIGHT) "Y" (RIGHT) "W{RIGHT}" "X{RIGHT}""                 | Y(RIGHT) <sup></sup> 2 <sup>-</sup> 51       |
| (goto)A2"ENTER FILE NAME: {?}~{edit}{home                      | {right}{del}{del} 52                         |
| (DEL)(DEL)(DEL)(DEL)(DEL)(DEL)(DEL)(DEL)                       | DEL) 53                                      |
| (DEL)(DEL)(DEL)(DEL)(DEL){DEL}~                                | 54                                           |
| (GOTO)D2=JOBCODE: ~(RIGHT)                                     | 55                                           |
| ENTER JOB CODE : (?)~(EDIT)(HOME)(RIGHT)(                      | DEL)(DEL) 50                                 |

.

.

|      |                                          | ·····                                      |                         |      |     |   |   |   |   |   |
|------|------------------------------------------|--------------------------------------------|-------------------------|------|-----|---|---|---|---|---|
|      |                                          |                                            |                         |      |     |   |   |   |   |   |
| A    | · · · ·                                  | E F                                        | G                       |      | I J | K | L | Ħ | N |   |
|      | (DEL){DEL}(DEL){DEL}{DEL}                |                                            |                         |      | 57  |   |   |   |   |   |
|      | {DEL}{DEL}{DEL}{DEL}{DEL}{DEL}{DEL}{DEL} | }{DEL}~                                    |                         |      | 58  |   |   |   |   |   |
|      | (RIGHT)PREPARER: "(RIGHT)                |                                            |                         | 1    | 59  |   |   |   |   |   |
|      | ENTER YOUR NAME: {?}~(ED                 | IT}(HOME){RIGHT}(DEL){I                    | DEL }                   |      | 60  |   |   |   |   |   |
|      | (DEL)(DEL)(DEL)(DEL){DEL)                |                                            |                         |      | 61  |   |   |   |   |   |
| 1    | (DEL)(DEL)(DEL)(DEL)(DEL)                |                                            |                         |      | 62  |   |   |   |   |   |
|      |                                          | //DEL/                                     |                         |      |     |   |   |   |   |   |
|      | (GOTO)H2~                                |                                            |                         |      | 63  |   |   |   |   |   |
|      | ENTER TODAYS DATE: (?)~{                 |                                            | }                       |      | 64  |   |   |   |   |   |
|      | (DEL)(DEL)(DEL)(DEL)(DEL)                |                                            |                         |      | 65  |   |   |   |   |   |
|      | {DEL}{DEL}{DEL}{DEL}{DEL}{DEL}{DEL}{DEL} | <pre>&gt;{DEL}{DEL}{DEL}{DEL}{DEL}^~</pre> |                         |      | 66  |   |   |   |   |   |
|      | /HDOCTA4T                                |                                            |                         |      | 67  |   |   |   |   |   |
|      | (GOTO)A2~                                |                                            |                         |      | 68  |   |   |   |   |   |
|      | /REMACRO~                                |                                            |                         |      | 69  |   |   |   |   |   |
|      |                                          |                                            |                         |      | 70  |   |   |   |   |   |
|      |                                          |                                            |                         |      |     |   |   |   |   |   |
|      |                                          |                                            |                         |      | 71  |   |   |   |   |   |
| CONT | TENT:                                    |                                            |                         |      | 72  |   |   |   |   |   |
|      |                                          |                                            |                         |      | 73  |   |   |   |   |   |
|      |                                          |                                            |                         |      | 74  |   |   |   |   |   |
|      |                                          |                                            | · · • · · · · · · · · · | '    | 75  |   |   |   |   |   |
|      |                                          |                                            |                         |      | 76  |   |   |   |   | 1 |
|      | DOCUMENTATION                            |                                            |                         |      | 77  |   |   |   |   |   |
|      |                                          |                                            |                         |      | 78  |   |   |   |   |   |
| SPRE | ADSHEET LAYOUT:                          | Cell Ref.                                  |                         |      | 79  |   |   |   |   |   |
|      |                                          | cerr acr.                                  |                         |      | 80  |   |   |   |   |   |
|      | Documentation section                    |                                            |                         |      | 81  |   |   |   |   |   |
|      |                                          |                                            |                         |      |     |   |   |   |   |   |
|      | Data section                             |                                            |                         |      | 82  |   |   |   |   |   |
|      | Computation and Analysis                 |                                            |                         |      | 93  |   |   |   |   |   |
|      | Formula explanations                     |                                            |                         |      | 84  |   |   |   |   |   |
|      | Criterion range                          |                                            |                         | t    | 85  |   |   |   |   |   |
|      | Reviewer's comments                      |                                            |                         | 8    | 36  |   |   |   |   |   |
|      | Referencer's comments                    |                                            |                         | Į    | 87  |   |   |   |   |   |
|      | Control section                          |                                            |                         |      | 38  |   |   |   |   |   |
|      |                                          |                                            |                         |      | 39  |   |   |   |   |   |
| JOB  | TITLE:                                   |                                            |                         |      | 90  |   |   |   |   |   |
|      | CODE:                                    |                                            |                         |      | 91  |   |   |   |   |   |
|      | 0002.                                    |                                            |                         |      |     |   |   |   |   |   |
|      | -                                        |                                            |                         |      | 92  |   |   |   |   |   |
| TITL | .E:                                      |                                            |                         |      | 93  |   |   |   |   |   |
|      |                                          |                                            |                         |      | 94  |   |   |   |   |   |
| PURP | OSE:                                     |                                            |                         |      | 95  |   |   |   |   |   |
|      |                                          |                                            |                         | ç    | 76  |   |   |   |   |   |
|      |                                          |                                            |                         | ç    | 37  |   |   |   |   |   |
| DESC | RIPTION:                                 |                                            |                         |      | 8   |   |   |   |   |   |
|      |                                          |                                            |                         |      | 9   |   |   |   |   |   |
|      |                                          |                                            |                         | 10   |     |   |   |   |   |   |
|      |                                          |                                            |                         | 10   |     |   |   |   |   |   |
|      |                                          |                                            |                         |      |     |   |   |   |   |   |
|      |                                          |                                            |                         | 10   |     |   |   |   |   |   |
|      |                                          |                                            |                         | 10   |     |   |   |   |   |   |
|      |                                          |                                            |                         | 10   | 14  |   |   |   |   |   |
|      |                                          |                                            |                         | 10   | )5  |   |   |   |   |   |
|      |                                          |                                            |                         | 10   | )6  |   |   |   |   |   |
|      |                                          |                                            |                         | 10   | )7  |   |   |   |   |   |
|      |                                          |                                            |                         | 10   | 8   |   |   |   |   |   |
|      |                                          |                                            |                         | 10   |     |   |   |   |   |   |
|      |                                          |                                            |                         | 11   | 0   |   |   |   |   |   |
| 1    |                                          |                                            |                         | 11   |     |   |   |   |   |   |
|      |                                          |                                            |                         |      | •   |   |   |   |   |   |
|      |                                          |                                            |                         |      |     |   |   |   |   |   |
|      |                                          |                                            |                         | Page | . ? |   |   |   |   |   |
|      | · · · · · · · · · · · · · · · · · · ·    |                                            |                         | tağı | •   |   |   |   |   |   |

## Report Extract

ORIGINAL DRAFT Lotusref. WKS cells T77, T81 The systems were down 73 times during business hours in January 1986 for a total of 491 hours. REVISED DRAFT Final, wKS C41, T80, T81 The systems were down 69 times during business hours in January 1986 for a total of 245 hours.

### Appendix VII Referencing Review Sheet

| 340 1                             | ž (Rev      | Sept 10) U.S. GI                                             | INERAL ACCOUNTING OFFICE<br>WASHINGTON, D.C. | PAGE OF                     |
|-----------------------------------|-------------|--------------------------------------------------------------|----------------------------------------------|-----------------------------|
| ASSIG                             | NMEN        | T SHORT TITLE AND JOB CODE                                   |                                              |                             |
| Lotus Referencing and Documentat: |             |                                                              | oject 999406                                 | 6/27/86                     |
| NEFER                             | ENCER       | )                                                            | REVIEWING OFFICIAL (GROUP O                  |                             |
| Chuc                              | k Ch        | ecker                                                        |                                              |                             |
| BC/PF                             | OJEC        | TMANAGER                                                     | OTHER (Name and Title)                       |                             |
| Sall                              | y Su        | pervisor                                                     |                                              |                             |
| PAGE                              | REF.<br>SYM | COMMENT OR SUGGES                                            | TED CHANGE                                   | DISPOSITION<br>AND INITIALS |
| 1                                 | 1           | There were a total of 73 ins                                 | stances, but some                            | Corrected and changed       |
|                                   |             | were not during business hou                                 | irs.                                         | 5, 5. ok C.C.               |
|                                   |             | Also, LOTUSREF.WKS (appendix                                 | c l) displays a CALC                         | Spreadsheet recalculated    |
|                                   |             | message. Spreadsheet should                                  | i be recalculated                            | S.S. ok C.C.                |
|                                   |             | before using it for support.                                 |                                              |                             |
|                                   | 2           | Formula error in Lotus sprea<br>included in range (cell U82) | ······································       | Corrected S. S. ok C.       |
|                                   |             | time inflated.                                               |                                              |                             |
|                                   |             |                                                              |                                              |                             |
|                                   |             |                                                              |                                              |                             |
|                                   |             |                                                              |                                              |                             |
|                                   |             | · · · · · · · · · · · · · · · · · · ·                        |                                              |                             |
|                                   |             |                                                              |                                              |                             |
|                                   |             |                                                              |                                              |                             |
|                                   |             |                                                              |                                              |                             |
|                                   |             |                                                              |                                              | -                           |
|                                   |             |                                                              |                                              |                             |
|                                   |             |                                                              |                                              |                             |
|                                   |             |                                                              |                                              |                             |
|                                   |             |                                                              |                                              |                             |

## Bibliography

Dooley, Kevin. "Guidelines for Preparing Schedules Using Lotus 1-2-3." HRD Microcomputer Bulletin. No. 1, 1986.

Grupe, Fritz. "Tips for Better Worksheet Documentation." Lotus Magazine. Vol. 1, No. 4, 1985. pp. 69-70.

Gruschcow, Jack. "Avoid These Common Spreadsheet Errors." Lotus Magazine. Vol. 1, No. 3, 1985. pp. 59-62.

Seman, Stewart O. "Controlling the Quality of Electric Work Papers." The GAO Review. Volume 21, No. 4, Fall 1986. pp.11-14 and 33.

U.S. General Accounting Office. <u>Project Manual</u>. Washington D.C., 1983. Chapters 15 and 18.

U.S. General Accounting Office. <u>Report Manual</u>. Washington D.C., 1985. Chapter 7.

U.S. General Accounting Office, Information Management and Technology Division. Technical Guideline 1. Using Micro Computers in GAO Audits: Improving Quality and Productivity. Washington D.C., 1986.

U.S. General Accounting Office, Office of Organization and Human Development. Preparing GAO Workpapers. Washington D.C., 1986.

.....

Requests for copies of GAO publications should be sent to:

U.S. General Accounting Office Post Office Box 6015 Gaithersburg, Maryland 20877

Telephone 202-275-6241

P

The first five copies of each publication are free. Additional copies are \$2.00 each.

There is a 25% discount on orders for 100 or more copies mailed to a single address.

Orders must be prepaid by cash or by check or money order made out to the Superintendent of Documents.

United States General Accounting Office Washington, D.C. 20548

Official Business Penalty for Private Use \$300

Address Correction Requested

First-Class Mail Postage & Fees Paid GAO Permit No. G100